# الدلیل العملي لمقرر الأنظمة الموزعة 1479 Distributed Systems

إعداد: د. م. سامر حسني جالودي جامعة القدس المفتوحة - فرع نابلس

#### مقدمة

عزیزي الدارس، إن فلسفة النظم الموزعة ھو أن یكون لدیك شبكة من الحواسیب (العقد nodes (التي یعمل بعض منھا على نظام تشغیل مختلف عن نظم التشغیل على باقي العقد (الحواسیب)، وتطبیقات بعضھا مكتوب بلغة برمجة قد تكون نفسھا أو مختلفة عن باقي العقد. فمثلا، شبكة ما، تحوي جھاز (عقدة) یعمل بنظام تشغیل ویندوز، یعمل علیھ تطبیق مكتوب بلغة #C ویرتبط بقاعدة بیانات من مایكروسوفت. وجھاز آخر یعمل بأحد أنظمة لینوكس، یعمل علیھ تطبیق مكتوب بلغة Java، ویرتبط بقاعدة بیانات MySQL. وجھاز ثالث، الخ.

یوجد في ھذه الحالة العدید من المنصات platforms التي تعمل بنظم تشغیل وتطبیقات وقواعد بیانات تختلف عن بعضھا البعض. ھنا یأتي دور النظم الموزعة في توصیف بروتوكول یعمل على جسر الھوة بین ھذه المنصات من خلال حل مشكلة التبادلیة (Interoperability (ویوفر في نفس الوقت تقنیة الاتصال بینھا.

في ھذا الدلیل العملي، ستعمل عزیزي الدارس، وبمساعدة مشرفك الأكادیمي وفني المختبر، على إجراء مجموعة من التجارب العملية، من خلال نشاطات صفيّة ٍ حيث ستقوم بتجارب تدعم تطبيقات النظم الموزعة باستخدام لغة جافا، من خلال بروتوكوليّ الاتصال RMI و CORBA. وستعمل أیضا على إجراء تجارب تدعم اكبر شبكة موزعة وھي الانترنت. بالتالي ستستخدم كل من لغة PHP وبروتوكول الاتصال RPC-XML.

قواعد البیانات التي ستستخدم في جمیع الحالات، سواء كانت تطبیقات عادیة أو تطبیقات الانترنت، ھي MySQL. وبالتالي فإن تطبیقات النظم الموزعة وقواعد بیاناتھا ستكون الھدف الأساسي من ھذا الدلیل.

### النشاط الصفي الأول

# استدعاء الطرق عن بعد Remote Method Invocation

#### **أولا: مقدمة**

تدعم لغة جافا العدید من بروتوكولات الاتصالات التي تعتمد على طبقة الشبكة، وتعتبر ھذه البروتوكولات حلقة الوصل ما بین التطبیقات البرمجیة وقواعد البیانات والمستخدم من جھة وما بین برتوكولات الاتصال في طبقة الشبكة. إحدى ھذه البروتوكولات التي تدعمھا جافا ھي استدعاء الطرق عن بعد Invocation Method Remote، والتي تعتبر وریثة بروتوكول استدعاء الإجراء عن بعد Call Procedure Remote، إلا أن لغة جافا، تعرف طرق methods بدلا من الإجراءات procedures أو الدوال functions. أيضا تدعم لغة جافا معمارية وسيط طلب الأهداف المشتركة Common Object Request Broker Architecture أو المعروفة بالاختصار CORBA. ّ تقدم لغة جافا مجموعة من المكتبات التي تیسر عمل المبرمج بحیث یمكن كتابة برامج تعمل على الاتصال بین الحواسیب باستخدام CORBA أو RMI وفي نفس الوقت الربط مع قواعد البیانات، أو إنشاء GUI خاص بالمستخدمین. ھذه التجربة، سیتم التعامل مع RMI، وفي التجربة الثانیة سیتم التعامل مع CORBA.

عزیزي الدارس، ھناك عدة طرق لتصنیف (Compile (وتنفیذ (Run (برامج جافا. منھا:

- .1 باستخدام بیئة التطویر (eclipse (والذي یمكن تحمیلھ (download (من الموقع التالي: <http://www.eclipse.org/downloads/>
- .2 باستخدام بیئة التطویر (JBuilder(، ولكن نسخة تجریبیة، والذي یمكن تحمیلھ من الموقع التالي: <https://downloads.embarcadero.com/free/jbuilder>
- 3. باستخدام بيئة التطوير (JCreator)، والذي يمكن تحميله من الموقع التالي: /http://www.jcreator.com
- 4. باستخدام بيئة التطوير (NetBeans) والذي يمكن تحميله من الموقع التالي: /https://netbeans.org/downloads
- 5. باستخدام موقع شركة أوراكل (Oracle)، یمكن تحمیل معدات تطویر جافا (download JDK) : العمل یمكن ذلك بعد ثم ومن <http://www.oracle.com/technetwork/java/javase/downloads/index.html> على بیئة JDK بشكل مباشر أو من خلال برنامج (Textpad (للتسھیل أثناء التصنیف والتنفیذ من الموقع: <http://www.textpad.com/download/>

سیتم اعتماد الطریقة الأخیرة لتنفیذ التجربتین الأولى والثانیة من ھذا الدلیل العملي وذلك لغایات تحقیق الأھداف المرجوة من المقرر. مع العلم أنھ بإمكانك استخدام أي واجھة تطویر أخرى (IDE (تناسبك، وذلك بالتنسیق مع مشرفك الأكادیمي. في التجربة الأخیرة، سیتم استخدام بیئة التطویر المتكاملة IDE NetBeans، حیث ستقوم، عزیزي الدارس، بربط قاعدة البیانات مع خادم تقنیات الاتصال في جافا.

#### **ثانیا: الأھداف**

- .1 أن تتعرف على آلیة عمل إحدى تقنیات الاتصال في جافا والتي تسمى "استدعاء الطرق عن بعد" RMI.
	- .2 أن تعرف دور كل من stub و skeleton و Registry في تقنیة الاتصال RMI.
- .3 أن تتعرف كیفیة برمجة واستخدام تقنیة الاتصال عن بعد باستخدام بروتوكول RMI، واستحضار الطرق عن بعد.
	- .4 أن تحدد مشكلة تقنیة الاتصال RMI الرئیسیة، والتي تعد إحدى مساوئ RMI.

#### **ثالثا: خطوات عمل التجربة**

نبدأ بشرح فلسفة بروتوكول الاتصال RMI. حیث یعمل ھذا البروتوكول بین طبقة النقل layer transport وطبقة التطبیقات، كما ھو موضح في الصورة أدناه. فیكتب المبرمج برنامجا بلغة جافا لكل من الخادم server والزبون client، في طبقة التطبیقات layer application، ثم یتم استخدام بروتوكول RMI من أجل إنشاء اتصالا بین الخادم والزبون. تعمل تقنیة الاتصال RMI في طبقة الشبكة حیث تستخدم بروتوكول TCP، لتبادل البیانات بین الخادم والزبون باستخدام شبكة WAN/LAN تعمل على حزمة بروتوكولات الانترنت وھي حزمة IP/TCP.

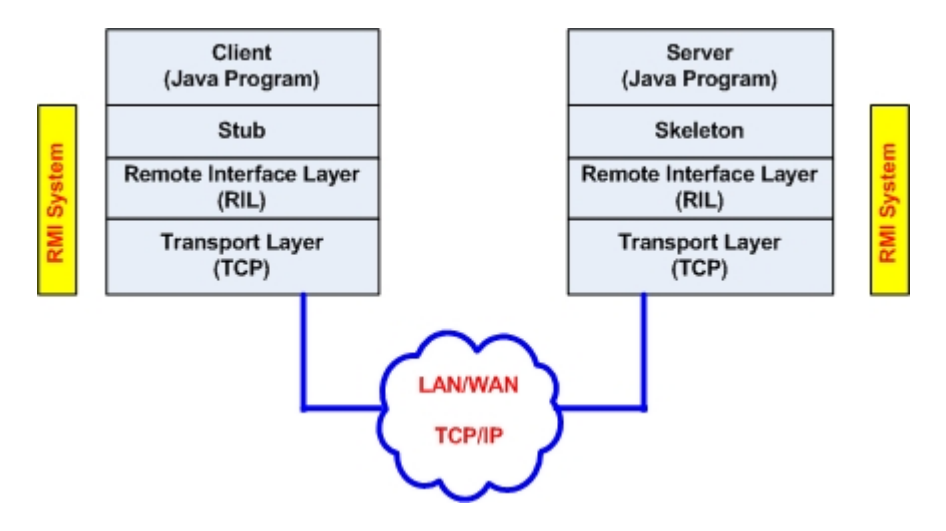

آلیة إنشاء الاتصال وتبادل البیانات موضحة في الصورة أدناه. یبدأ الخادم كخطوة أولى بتسجیل منھاجھ (طریقتھ method(، وھو المنهاج الذي سيتم مناداته من قبل الزبائن، في داخل سِّجل Registry، خاص بنظام RMI والذي قد يتواجد على جهاز آخر طبعا. بعد ذلك وعندما يريد الزبون client، وكخطوة ثانية، بالبحث عن المنهاج، يبدأ بالبحث عنها في السجل Registry، فتعيد له أرْوِمَة (عقب) الخادم server stub، والتي تكون من جهة الزبون. فمن خلالها يمكن للزبون وكخطوة رابعة الاتصال مع مفتاح هيكلي (skeleton (جھة الخادم لتبادل البیانات.

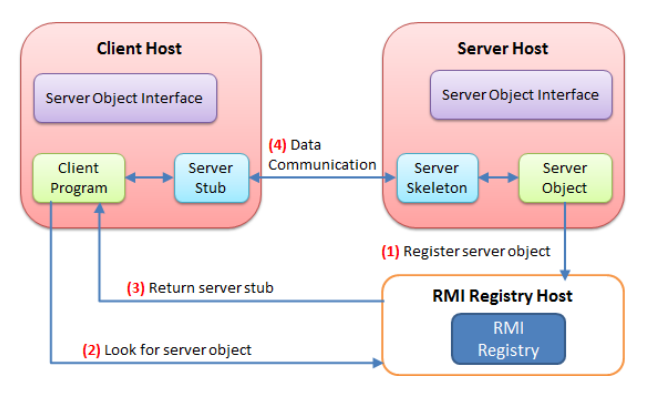

https://camo.githubusercontent.com/fe96bc186fc00c31f975b687697565fc71343635/687474703a2f2f6c79636f6d2f77702d636f6e74656e742f75706c6f6164732f323031312f30332f6a6176612d726d692d6f766572766965772e706e67

یتبین عزیزي الدارس، أننا بحاجة إلى ثلاثة برامج، برنامج الواجھة interface remote، ویجب أن تحمل الاسم الذي سیتم مناداتھ. وبرنامج ثاني خاص بالخادم server remote. وبرنامج ثالث بسیط یمثل الزبون client. نبدأ بالھدفین الأول والثاني واللذین یمكن تحقیقھما من خلال البرامج التالیة. أكتب كل برنامج من البرامج التالیة في ملف منفصل إما باسم الصنف أو باسم الواجھة.

#### الملف الأول java.Hello

یجب استحضار مكتبة RMI كما یلي ;\*.rmi.java import أو تفصیل الأجزاء التي نریدھا من تلك المكتبة كما ھو موضح في البرنامج أدناه. حیث نعرف واجھة Hello، والتي تعرف بدورھا المنھج الذي سیتم استحضاره عن بعد.

import java.rmi.Remote; import java.rmi.RemoteException;

public interface Hello extends Remote {

String sayHello() throws RemoteException;

}

الملف الثاني java.Server

لكتابة برنامج الخادم، نتبع الخطوات التالیة:

- یقوم الخادم بتنفیذ الواجھة Hello، وعلیھ یجب تعریف المنھج (الطریقة) التي سیقوم الزبون بمناداتھا للتنفیذ وھي .sayHello()
	- یجب عمل مثیل من الخادم ولیكن بإسم obj.
- لا یمكن عمل مثیل من واجھة في لغة جافا، ولكن یمكن الإشارة إلى ھدف ینفذ الواجھة بالتحویل إلى نوع الواجھة. لذلك ِب من Hello ولیكن بإسم stub، بحیث تعمل على تحویل نوع ناتج تنفیذ المنھج exportObject إلى نفس نوع أنشئ عق الواجھة.
	- أنشئ مثیل من السجل Registry من أجل تسجیل وحفظ مكان الطریقة method المراد مناداتھا للتنفیذ.

```
• الآن أربط أسم الواجھة Hello مع أسم العقب stub. بالتالي أصبحت أسم الواجھة وما تحویھ من طرق (مناھج) مسجلا في 
                                                                                                    السجل.
```

```
import java.rmi.registry.Registry;
import java.rmi.registry.LocateRegistry;
import java.rmi.RemoteException;
import java.rmi.server.UnicastRemoteObject;
```

```
public class Server implements Hello
{
   public Server() {}
   public String sayHello()
 {
      return "Hello, world!";
    }
   public static void main(String args[])
    {
      try
      {
        Server obj = new Server();
        Hello stub = (Hello) UnicastRemoteObject.exportObject(obj, 0);
         // Bind the remote object's stub in the registry
         Registry registry = LocateRegistry.getRegistry();
         registry.bind("Hello", stub);
         System.err.println("Server ready");
      }
      catch (Exception e)
     \left\{ \right. System.err.println("Server exception: " + e.toString());
         e.printStackTrace();
      }
    }
}
```
البرنامج الثالث Client.java

ھنا نطلب من مثیل السجل Registry أن یبحث عن الطریقة method المراد مناداتھا في الواجھة Hello وھي الطریقة المضیف الذي یحوي السجل، لیدلنا على موقع الطریقة ()sayHello، ثم نطبع ناتج التنفیذ. ّ ()sayHello. فنمرر عنوان IP

```
import java.rmi.registry.LocateRegistry;
import java.rmi.registry.Registry;
public class Client
{
   private Client() {}
   public static void main(String[] args)
```

```
 {
     String host = "192.168.1.100";
      try
      {
        Registry registry = LocateRegistry.getRegistry(host);
         Hello stub = (Hello) registry.lookup("Hello");
        String response = stub.sayHello();
         System.out.println("response: " + response);
      }
      catch (Exception e)
\left\{\begin{array}{ccc} \end{array}\right\} System.err.println("Client exception: " + e.toString());
         e.printStackTrace();
      }
   }
}
                                                                                لتنفیذ المثال السابق، اتبع الخطوات التالیة: 
 • ضع جمیع الملفات السابقة (java.Server ,java.Cient ,java.Hello(، في مجلد bin، في بیئة جافا التطویریة JDK. 
                                        • افتح نافذة DOS، ثم انتقل إلى المجلد الذي یحوي الملفات الثلاث في ال bin. 
             javac Hello.java Client.java Server.java :الأمر مستخدما معا الثلاثة البرامج ،compile صنف•
```
- افتح شاشة الدوس cmd، ثم ابدأ ال ِس ِجل مستخدما الأمر rmiregistry start.
- من نفس نافذة DOS السابقة التي بد ّ أت بھا السجل، شغل (ابدأ) برنامج الخادم server: مستخدما الأمر التالي: "start java -Djava.rmi.server.codebase=file:C:/Java/jdk1.8.0\_40/bin/ Server".

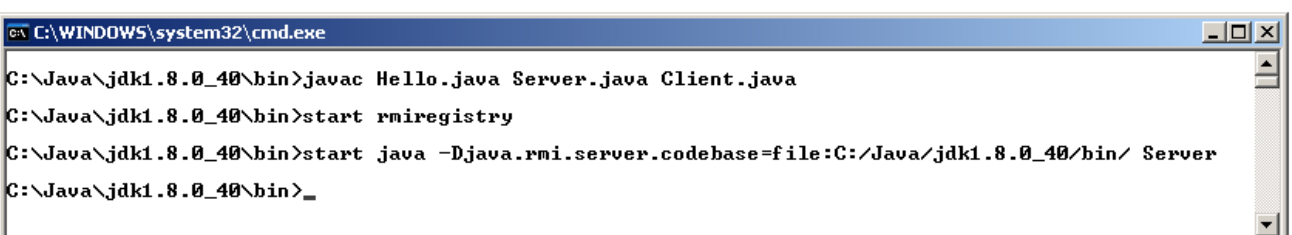

لاحظ أن ھناك نافذتین یتم فتحھما عند تنفیذ أمر تشغیل كل من السجل registry، وكذلك الخادم server.

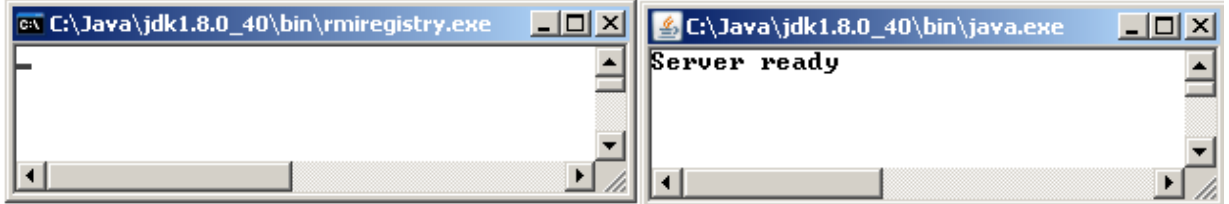

الآن ومن نافذة DOS مستقلة من على نفس الجھاز أو جھاز زمیلك، شغل برنامج الزبون client، مستخدما الأمر Client java.

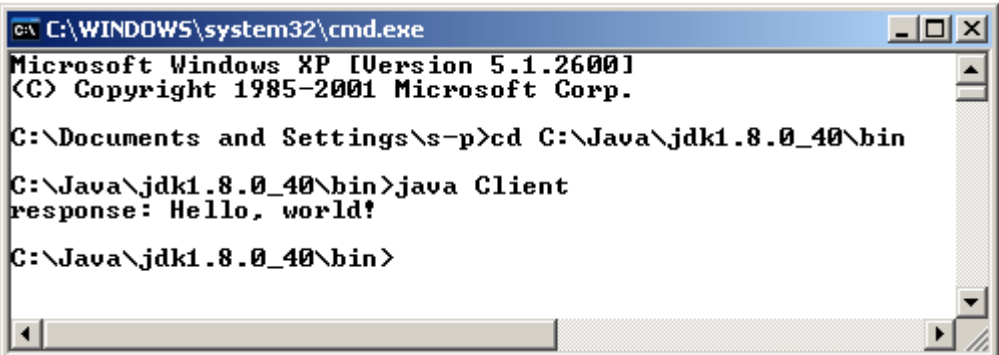

**ملاحظة:** قد لا یعمل الخادم على جھاز منفصل بسبب مشاكل في security، فحاول حلھا مع مدیر الشبكة إن حصلت تلك المشكلة.

**تدریب :1** اشرح آلیة عمل المثال السابق بعد الاطلاع على الرابط التالي من موقع أوراكل: <https://docs.oracle.com/javase/8/docs/technotes/guides/rmi/hello/hello-world.html>

### النشاط الصفي الثاني

معماریة وسیط طلب الأھداف المشتركة

## Common Object Request Broker Architecture (CORBA)

#### مقدمة

عزيزي الدارس، تعتبر لغة تعريف الواجهات (Interface Definition Language (IDL) من تقنيات الأهداف الموز عة، حيث تتواصل مجموعة من الأهداف، متواجدة على نظم تشغيل مختلفة، من خلال شبكة. هذه اللغة تسهل من التواصل بين الأهداف بغض النظر عن اللغات المستخدمة سواء كانت Java أو ++C أو COBOL أو غيرها من اللغات. طبعا هذا ممكن لأن IDL لا تعتمد على لغة برمجة بعينها، وإنما تتبنى مبدأ عمل معمارية وسيط طلب الأهداف المشتركة Common Object Request Broker (CORBA) Architecture). تم تطوير هذه المعماريــة مـن قبـل تجمـع ضــخم مـن الشـركات الصــانعة بسـمى Object Management Group (OMG) من أجل التواصل بين الأهداف الموز عة (النظم الموز عة). فكل لغة من لغات البرمجة التي تدعم CORBA لديها طريقتها في النقل mapping من IDL إلى تلك اللغة. فمثلا Java IDL تدعم النقل إلى لغة جافا. للتواصل بين أهداف متواجدة على منصات مختلفة (اختلاف نظم التشغيل ولغات برمجة)، توفر معماريـة CORBA وسيط يسمى ORB، وهو في لغة جافا عبارة عن مكتبة أصناف class library، تمكن التواصل بين تطبيقات Java IDL وتطبيقات CORBA.

هذه التجربة تعلمك، عزيز ي الدارس، القواعد الأساسية لبناء تطبيقات موز عة قائمة على معمارية CORBA باستخدام Java IDL. حيث سنعمل على بناء مثال Hello World كنظام موزع، والذي له عملية واحدة فقط و هي إعادة سلسلة string للطباعة<sub>.</sub>

العلاقة التي تربط أي نظام موزع (أو أهداف موزعة) لها جانبان وهما الزبون client والخادم server. يوفر الخادم واجهة بعيدة remote interface، و عليه فإن الزبون يستدعى واجهة بعيدة. هذه العلاقة مشتركة مع جميع المعايير التي تتبنى الأهداف الموزعة مثل CORBA و RMI-IIOP. لاحظ أن الكلمات خادم وزبون، تعرفان هنـا تواصـل بـين أهـداف obiect-level interaction وليس تواصل بين تطبيقات application-level interaction، بحيث يصبح أي تطبيق لهذا الهدف عبارة عن خادم ولذاك الهدف عبارة عن زبون ِ أي أن التطبيق نفسه يمكن أن يحوي زبون وخادم في نفس الوقت ِ في الحقيقة، هدف واحد ممكن أن يكون زبون لواجهة تابعة لهدف بعيد، وفي نفس الوقت، ينفذ واجهة سيتم استدعائها عن بعد من طرف أهداف أخرى الصورة أدنـاه توضح كيف أن هدف موز ع بطريقة واحدة one-method distributed object مشترك بين خادم وزبون CORBA لتنفيذ صنف التطبيق Hello World.

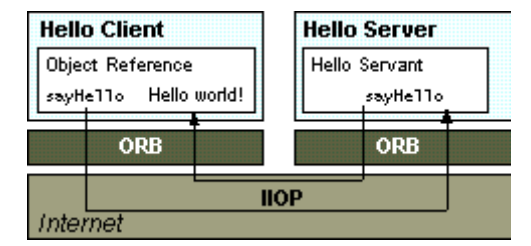

https://docs.oracle.com/javase/8/docs/technotes/guides/idl/GShome.html

في جهة الزبون، يحتوي التطبيق على مرجع للهدف البعيد المرجع الهدف له طريقة عقب stub، والتي مؤقتا تحلّ مكان (تستبدل) الطريقة التي سيتم استدعائها عن بعد. العقب stub هو في الحقيقة مبَرمَج في داخل ORB، وبالتالي استدعاؤه يستحضر أيضا إمكانيات اتصال ORB، والتي بدور ها تحوِّل الاستحضار إلى الخادم.

في جهة الخادم، فإن ORB يستخدم كود المفتاح الهيكلي skeleton، لترجمة الاستدعاء عن بعد إلى استدعاء طريقة method على الهدف المحلي بعمل المفتاح الهيكلي skeleton على ترجمة الاستدعاء call، وأية قيم parameters إلى النسق المناسب للتنفيذ ويستدعى الطريقة التي تم استحضار ها. عندما يتم تنفيذ الطريقة method، وتعيد قيمة، فإن كود المفتاح الهيكلي skeleton يحوّل نتائج أو أخطاء، ويعيد إرسالها إلى الزبون عن طريق ORB. ما بين ORBs فإن الاتصال يتم عن طريق بروتوكول IIOP وهو اختصار Internet Inter ORB Protocol. بروتوكول IIOP، والذي يعتمد على بروتوكولات TCP/IP، يعرف بدوره كيفية قيام ORBs بتمرير معلومات فيما بينها. كما هو الحال في كل من CORBA و IDL، فإن IJOP هو معيار اتصال معرف من قبل تجمع OMG.

#### الأهداف

- .1 أن تتعرف على لغة تعریف الواجھات IDL.
- .2 أن تتعرف على معماریة وسیط طلب الأھداف المشتركة CORBA، وبیئتھا.
- .3 أن تبني مثالا یوضح طریقة الاتصال بین الأھداف مستخدما برامج جافا وتقنیة CORBA.
	- .4 أن تذكر الفرق بین ّ تقنیتي الاتصال RMI و CORBA.

#### **خطوات عمل التجربة**

ھذه التجربة تعلمك عزیزي الدارس أساسیات بناء نظام موزع باستخدام تقنیة الاتصال CORBA، حیث تستخدم لغة جافا في بناء برامج المثال. سیتم بناء المثال الكلاسیكي World Hello، كتطبیق موزع، لھ طریقة واحدة فقط تعید سلسلة للطباعة. بالرغم من بساطة ھذا المثال، إلا أنھ یعلمك بناء معظم برامج CORBA التي تستخدم الاستحضار الثابت invocation static. یجب بناء ثلاثة برامج، الأول برنامج الواجھة باستخدام لغة IDL، والثاني برنامج الخادم server باستخدام لغة جافا، والثالث برنامج الزبون client باستخدام لغة جافا أیضا.

#### الملف الأول Hello.idl

الخطوة الأولى على طریق إنشاء تطبیق CORBA ھو أن تحدد جمیع الأھداف و واجھاتھا باستخدام لغة IDL، والتي لھا تركیب مشابھ للغة ++C، والتي یمكنھا تعریف وحدات modules، واجھات interfaces، تراكیب بیانات structures data، وأكثر. الكود التالي مكتوب بلغة IDL، ویصف ھدف من نوع CORBA، والذي طریقتھ ()sayHello تعید سلسلة عند مناداتھا وطریقتھ ()shutdown تغلق الوسیط ORB.

module HelloApp

{

```
 interface Hello
          {
                    string sayHello();
                    oneway void shutdown();
          };
};
```
#### الملف الثاني java.HelloServer

ّ یتكون ملف الخادم من صنفین classes two َ ، المستخدم servant والخادم server َ . المستخدم HelloImpl ھو تنفیذ لملف IDL المسمى Hello الذي يعرف واجهة interface في داخل وحدة module. كل مثيل Hello بنفّذ بوساطة مثيل HelloImpl. َ المستخدم ھم مثیل صنف مشتق من HelloPOA، والذي تم تولیده بشكل أوتوماتیكي عند تصنیف ملف IDL بوساطة الأمر idlj. َ المستخدم یحتوي على طریقة واحدة لكل عملیة IDL، وفي ھذا المثال ھما الطریقتان ()sayHello و ()shutdown. في الحقیقة، َ فإن طرق المستخدم ھي نفس طرق جافا الاعتیادیة. الكود الآخر للتعامل مع ORB، لقیادة وترتیب marshalling المتغیرات والنتائج، یتم تزویدھا بوساطة المفتاح الھیكلي skeleton.

یحوي الصنف HelloServer على منھج ()main، والذي:

- ینشئ بقیم مبدئیة مثیل ORB.
- .POAManager ویفعل ّ Portable Object Adapter (POA) للجذر مرجع یجلب•
- َ إنشاء مثیل من المستخدم servant، وإخبار وسیط ORB بذلك. یتم إنشاء المثیل من خلال تنفیذ ھدف Hello واحد.
- الحصول على مرجع ھدف CORBA لسیاق التسمیة context naming حیث سیتم تسجیل ھدف CORBA الجدید فیھ.
	- الحصول على سیاق التسمیة الجذر.
	- تسجیل register الھدف الجدید في سیاق التسمیة بمسمى Hello.
		- انتظار استحضار invocation الھدف الجدید من الزبون.

ملاحظة: إن مكیّف الھدف adapter object، عبارة عن وسیلة لربط طلب request، باستخدام مرجع الھدف بكود معین، مع خدمة الطلب. مكیّف الھدف المحمول POA) قابلة للعمل)، ھو نوع من أنواع adapter object، والذي:

- یسمح للمبرمجین بإنشاء أھداف تنفیذیة قابلة للعمل بین منتجات ORB مختلفة.
- ّ یوفر الدعم لأھداف بمعرف مستمر persistent، كما ھو الحال في المثال السابق والذي یمثل example persistent.
	- یوفر الدعم لتفعیل شفاف activation transparent للأھداف.

import HelloApp.\*;

```
import org.omg.CosNaming.*;
import org.omg.CosNaming.NamingContextPackage.*;
import org.omg.CORBA.*;
import org.omg.PortableServer.*;
import org.omg.PortableServer.POA;
```
import java.util.Properties;

```
class HelloImpl extends HelloPOA
        private ORB orb;
        public void setORB(ORB orb_val) { orb = orb\_val; }
         // implement sayHello() method
        public String sayHello() { return "\nHello world !!\n"; }
         // implement shutdown() method
        public void shutdown() { orb.shutdown(false); }
```
}

{

```
public class HelloServer
```

```
{
```
}

```
public static void main(String args[])
{
         try
        {
                   // create and initialize the ORB
                 ORB orb = ORB.init(args, null);
                  // get reference to rootpoa & activate the POAManager
                  POA rootpoa = POAHelper.narrow(orb.resolve_initial_references("RootPOA"));
                 rootpoa.the_POAManager().activate();
                 // create servant and register it with the ORB
                 Hellolmpl helloImpl = new Hellolmpl;
                 helloImpl.setORB(orb);
                 // get object reference from the servant
                 org.omg.CORBA.Object ref = rootpoa.servant_to_reference(helloImpl);
                 Hello href = HelloHelper.narrow(ref);
                 // get the root naming context. NameService invokes the name service
                 org.omg.CORBA.Object objRef = orb.resolve_initial_references("NameService");
                 // Use NamingContextExt which is part of the Interoperable
                 // Naming Service (INS) specification.
                 NamingContextExt ncRef = NamingContextExtHelper.narrow(objRef);
                 // bind the Object Reference in Naming
                 String name = "Hello";
                 NameComponent path[] = ncRef.to_name( name);
                 ncRef.rebind(path, href);
                 System.out.println("HelloServer ready and waiting ...");
                 // wait for invocations from clients
                 orb.run();
        }
        catch (Exception e)
         {
                 System.err.println("ERROR: " + e);
                 e.printStackTrace(System.out);
         }
        System.out.println("HelloServer Exiting ...");
}
```
الملف الثالث java.HelloClient

یتم في تطبیق الزبون ما یلي:

- إنشاء ORB بقیم مبدئیة initializations.
- الحصول على مرجع إلى جذر سیاق التسمیة context naming root.
- البحث عن Hello في سیاق التسمیة context naming، واستقبال مرجع إلى ذلك الھدف من CORBA.
	- استحضار طرق ھدف وھي ()sayHello و ()shutdown وطباعة النتیجة.

```
import HelloApp.*;
```

```
import org.omg.CosNaming.*;
import org.omg.CosNaming.NamingContextPackage.*;
import org.omg.CORBA.*;
```
public class HelloClient

{

```
static Hello helloImpl;
        public static void main(String args[])
        {
                try
                {
                         // create and initialize the ORB
                        ORB orb = ORB.init(args, null);
                        // get the root naming context
                         org.omg.CORBA.Object objRef = orb.resolve_initial_references("NameService");
                        // Use NamingContextExt instead of NamingContext.
                        // This is part of the Interoperable naming Service.
                        NamingContextExt ncRef = NamingContextExtHelper.narrow(objRef);
                         // resolve the Object Reference in Naming
                         String name = "Hello";
                         helloImpl = HelloHelper.narrow(ncRef.resolve_str(name));
                         System.out.println("Obtained a handle on server object: " + helloImpl);
                         System.out.println(helloImpl.sayHello());
                        helloImpl.shutdown();
                 }
                catch (Exception e)
                {
                         System.out.println("ERROR : " + e) ;
                         e.printStackTrace(System.out);
                 }
        }
}
                    لتنفیذ المثال السابق، ضع جمیع ملفاتك في مجلد bin، ثم افتح نافذة DOS. كما ھو موضح في الصورة أدناه:
                                       idlj -fall Hello.idl :الأمر باستخدام ،Hello.idl ملف compile صنف• 
                         javac HelloServer.java الأمر باستخدام ،HelloServer.java ملف compile صنف• 
                          javac HelloClient.java الأمر باستخدام ،HelloClient.java ملف compile صنف• 
              • شغل وسیط ORB على منفذ port رقم 1050 باستخدام الأمر: 1050 ORBInitialPort –orbd start
                              ّي باستخدام الأمر التالي: 
• الآن شغل الخادم على نفس المنفذ من على منصة الجھاز المحل
start java HelloServer -ORBInitialPort 1050 -ORBInitialHost localhost
                                             • یمكنك الآن، عزیزي الدارس، أن تشغل الزبون باستخدام الأمر التالي: 
java HelloClient -ORBInitialPort 1050 -ORBInitialHost localhost
```
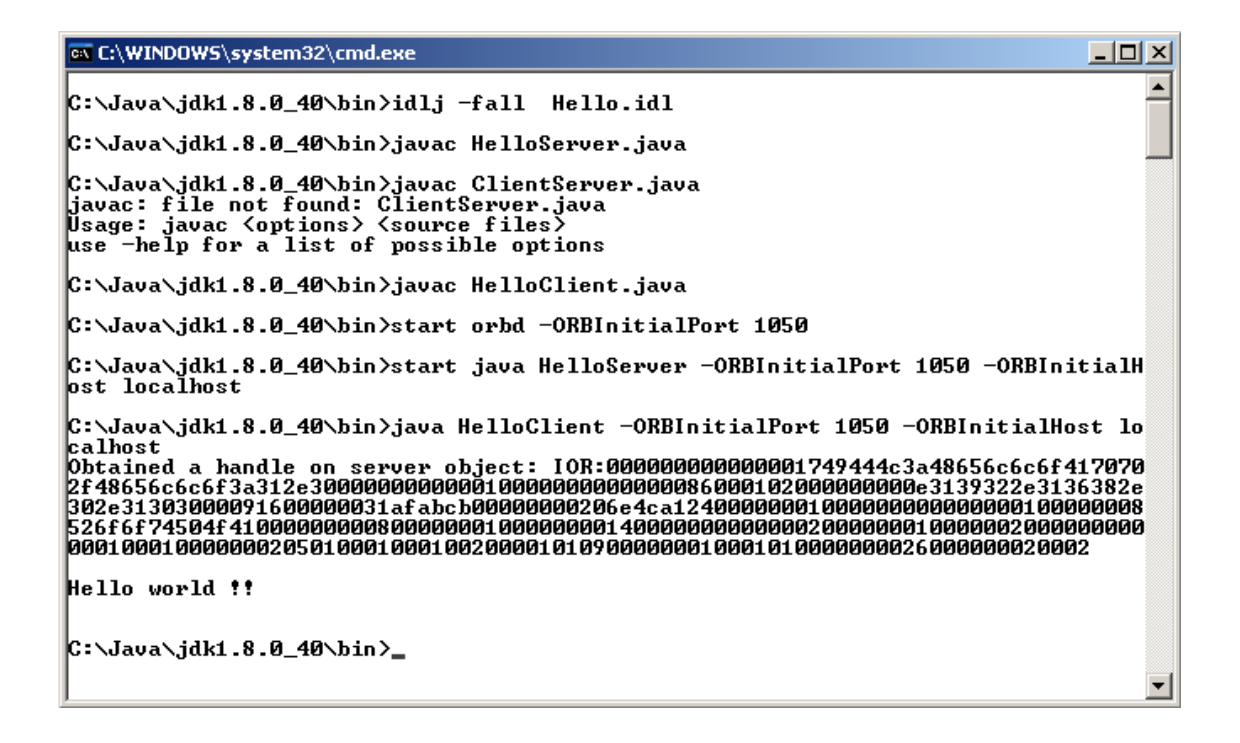

عند تنفیذ المثال، یتم إعطاء رقم على شكل سلسلة من القیم بالنظام السداسي عشري Hexadecimal یسمى Interoperable (IOR (Reference Object، وھذا عبارة عن محدد مكان لمرجع الھدف. یحوي في داخلھ مثلا عنوان IP، ورقم منفذ port، ومرجع ھدف للخادم servant، الخ.

**تدریب:** بمساعدة مشرفك الأكادیمي، اشرح آلیة عمل المثال السابق بعد الاطلاع على الرابط التالي من موقع أوراكل:

<https://docs.oracle.com/javase/8/docs/technotes/guides/idl/jidlExample.html>

### النشاط الصفي الثالث

# مقدمة في لغة برمجة الویب بي اش بي Introducing PHP

#### **أولا: الأھداف**

- .1 التعرف على بیئة عمل التطبیق XAMPP.
- .2 التعرف على مجال عمل خادم الویب Apache.
	- .3 التعرف على بیئة عمل لغة الویب PHP.
- .4 تقدیم نبذة عن برامج لغة PHP، وخصوصا المتغیرات والدوال.
- .5 كتابة برامج بسیطة بلغة PHP وتنفیذھا من خلال خادم Apache على جھاز الحاسوب المحلي.

#### **ثانیا: مقدمة**

إن لغة برمجة الويب بي إش بي PHP لغة مفتوحة المصدر open source (يمكن تحميلها مجانا من الموقع www.php.net)، والاختصار ھو للمصطلح "Preprocessor Hypertext". ھي من لغات التعلیمات language scripting أي أنھا لا تحتاج إلى تصنیف compile مثل لغات ++C ,C ,Java. أما ملفاتھا فیجب أن یكون امتدادھا "php. "ویمكن أن تحتوي نصوص أو كود إحدى لغات الویب مثل HTML ,CSS ,JavaScript، طبعا بالإضافة إلى كود اللغة نفسھا PHP، حیث یتم تنفیذ ھذه الملفات على الخادم server، ونتائج التنفیذ تعود إلى المستخدم على جھاز الحاسوب الزبون client في صفحة HTML، ویمكنھا إنتاج ملفات نوع صور أو PDF أو XML، أو حتى أفلام فلاش. یمكن للغة PHP أن تعمل على إنشاء/حذف ملفات على خادم، قراءة/كتابة ملفات على خادم، إنشاء/حذف/تغییر قواعد بیانات على خادم، ویمكنھا كذلك التحكم بوصول المستخدمین، وتشفیر البیانات.

ھذه اللغة مدعومة من قبل العدید من خوادم الویب مثل IIS و Apache، ویمكن أن تنفذ على معظم نظم التشغیل مثل الویندوز واللینوكس والیونكس والماكنتوش. كما أنھا تدعم العدید من قواعد البیانات وفي مقدمتھا MySQL التي أصبحت تحمل الاسم MariaDB. لذلك ومن أجل العمل بھذه اللغة، یجب تحمیل وتنصیب (install & download (خادم ویب server web ، ثم بعد ذلك یمكن تحمیل كل من PHP و MySQL. ولكن وبدلا من كل ھذه الخطوات، یمكن تحمیل تطبیق XAMPP من موقع أصدقاء أباتشي [html.download/org.apachefriends.www://https](https://www.apachefriends.org/download.html)، والذي یحوي واجھة تحكم بالإضافة إلى ما یلي:

Apache 2.4.18, MariaDB 10.1.13, PHP 7.0.8, phpMyAdmin 4.5.1, OpenSSL 1.0.2, XAMPP Control Panel 3.2.2, Webalizer 2.23-04, Mercury Mail Transport System 4.63, FileZilla FTP Server 0.9.41, Tomcat 7.0.56 (with mod\_proxy\_ajp as connector), Strawberry Perl 7.0.56 Portable.

كما تلاحظ عزیزي الدارس، فإن الفرق الأساس في الإصدار الحالي من XAMPP والإصدار السابق ھو أن الإصدار السابق یحوي قواعد البیانات باسم MySQL، والإصدار الحالي یحمل أسم قواعد البیانات MariaDB. في الحقیقة فإنھ وبالنسبة للمستخدم لا فرق في الأوامر أو التعامل بینھما. إلا أن مبرمجي مجتمع أباتشي Community Apache، قد قرروا أن یصمموا MariaDB بسب مشاكل مع الشركة الأم أوراكل التي اشترت MySQL من شركة صن مسبقا، ولم تھتم بتطویره بسبب وجود قواعد بیاناتھا أصلا. لذلك تم تصميم MariaDB من قِبل مبرمجي مجتمع أباتشي بدون أي فروق، وبطريقة تحاكي نفس نمط MySQL.

بالضغط على الملف التنفیذي exe.content-xampp، المؤشر بالسھم الأحمر، یتم فتح لوحة التحكم والتي تسمح للمستخدم بتشغیل خادم الویب Apache وبالتالي تجزئة وتعریب parse كود لغة PHP، وكذلك تطبیق MariaDB أو MySQL. أنقر زر start المشار إلیھ بدائرة باللون الأخضر لتشغیل خادم الویب Apache وكذلك زر تشغیل قواعد البیانات MariaDB.

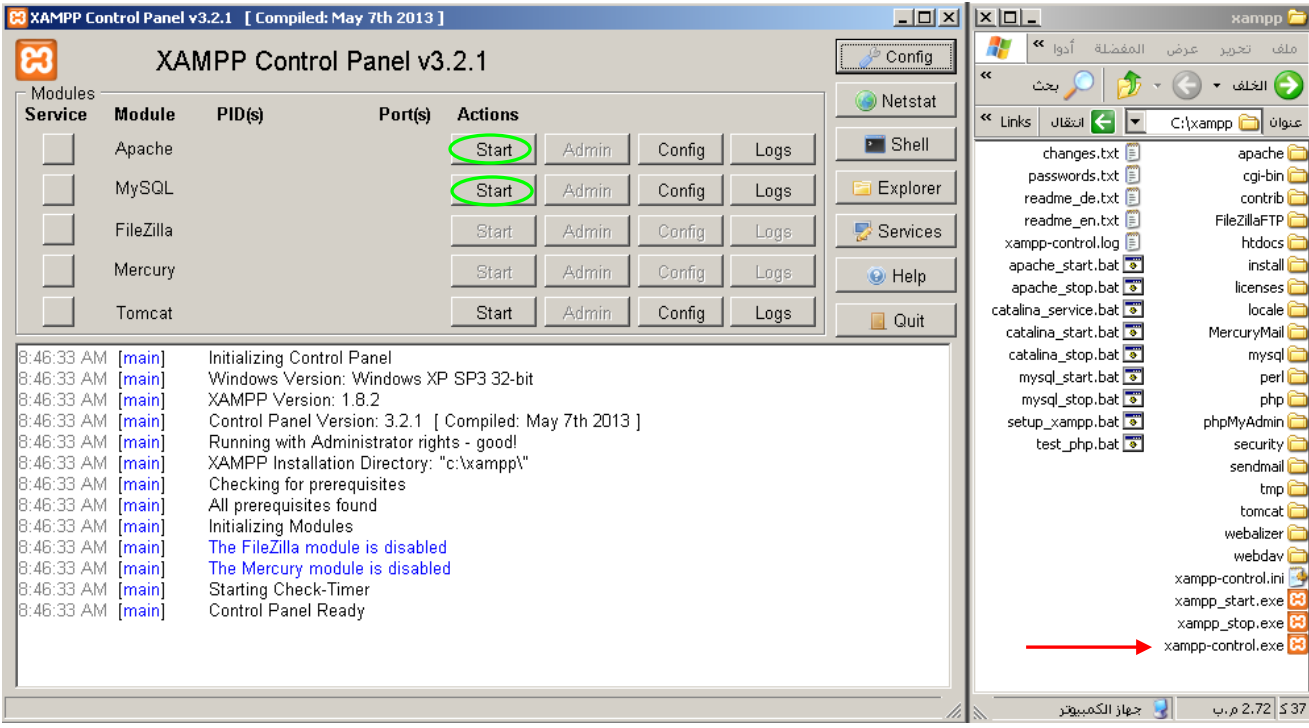

والناتج یجب أن یكون كما في الصورة التالیة:

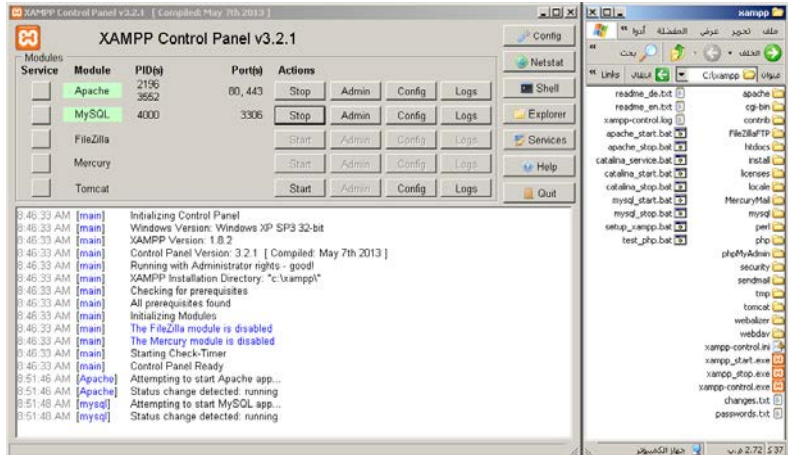

للتأكد من أن الخادم یعمل بصورة صحیحة، من خلال متصفح الانترنت (مثلا Chrome Google(، اطلب الموقع localhost، ثم اختار اللغة الانجلیزیة، فیجب أن تظھر معك الصفحة التالیة:

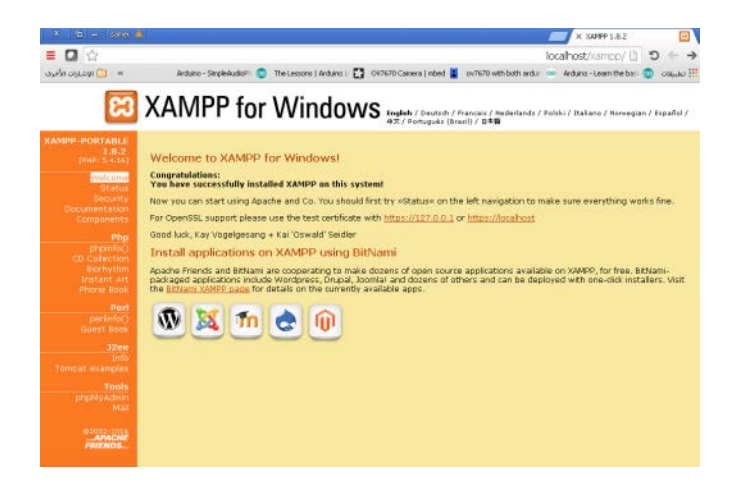

17 إعداد: د. م. سامر حسني جالودي - جامعة القدس المفتوحة - فرع نابلس، 2016

#### **ثالثا: البرنامج الأول**

لكتابة البرنامج الأول بلغة PHP، لا بد من فھم مبادئ ھذه اللغة. إن تعلیمات script كود مكتوب بلغة PHP، یمكن أن توضع في أي موضع في المستند، ویجب أن یبدأ السكریبت بالإشارة **php <?**وینتھي بالإشارة **<?**. وھذا من أجل المتصفح الذي سیفھم أن سكریبت الكود القادم ھو من نوع PHP. الشكل العام لسكریبت PHP في المستند، یظھر كما یلي:

 $\langle$ ?php // PHP code goes here  $2$ 

یحتوي ملف PHP عادة على إشارات HTML وتعلیمات كود PHP، كما یظھر في المثال التالي الذي یستخدم دوال داخلیة جاھزة in-built، واسم الأولى echo لیخرج نص world hello في صفحة الویب، واسم الثانیة print ولھا نفس عمل الأولى. یمكن أن یتم إدخال إشارات HTML لإخراجھا في صفحة الویب للمستخدم أیضا مثل سطر جدید وطباعة الجملة Everybody Hello بخط غامق، وإدخال سطر جدید، الخ.

#### ex0.php ملف

```
<!DOCTYPE html>
\langle \text{html} \rangle \langle \text{body} \rangle \langle \text{hl} \rangleFirst example written in PHP\langle \text{hl} \rangle
```
<?php

echo "Hello World!";

?>

?>

<?php

print "<br/>br> <br/>bb> Comments are not executing </b>"; # This is a single-line comment

```
\langlebr> \langle u \rangle This is HTML text \langle u \rangle \langlebr>
</body> </html>
```
ّخزن ھذا الملف على مجلد جدید باسم tutorial داخل مجلد xampp وذلك على مجلد htdocs كما یلي:

C:\xampp\htdocs\xampp\tutorial

ملاحظة: عزیزي الدارس، إن لم یكن التطبیق xampp مفتوح، افتحھ ثم شغل خادم الویب Apache.

الآن ومن خلال المتصفح نفذ الملف php0.ex، وتأكد من أن الناتج ھو كما یلي:

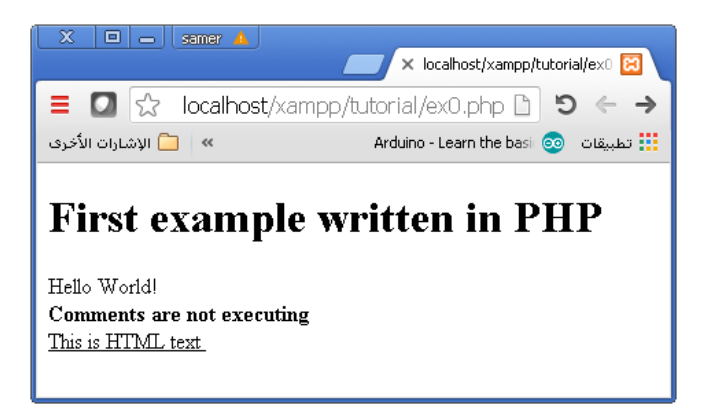

یحتوي ملف PHP عادة على إشارات HTML وتعلیمات كود PHP، كما یظھر في المثال التالي الذي یستخدم دوال داخلیة جاھزة in-built، واسم الأولى echo لیخرج نص world hello في صفحة الویب، واسم الثانیة print ولھا نفس عمل الأولى. یمكن أن یتم إدخال إشارات HTML لإخراجھا في صفحة الویب للمستخدم أیضا مثل سطر جدید وطباعة جملة بخط غامق، وإدخال سطر جدید، الخ . ففي المثال السابق، وكما تلاحظ، تنتھي جمل PHP بفاصلة منقوطة semicolon، ویمكن دمج إشارات HTML، داخل كود PHP. حیث تم إظھار النص executing not are Comments بخط غامق وتم أیضا إظھار الجملة في سطر جدید.

یستعمل التعلیق في البرمجة من أجل توضیح تعلیمات معینة أو جمل معینة داخل الكود، وھذه التعلیقات لا تنفذ طبعا. في لغة PHP، التعلیقات یمكن أن تتم من خلال الشرطتین "//" و السلم "#" واللتان تسمحان بكتابة سطر واحد من التعلیقات، أو من خلال الشرطة مع النجمة والتي تسمح بكتابة أكثر من سطر من التعلیقات كما في لغة C، ولغة ++C

#### **رابعا: المتغیرات Variables**

في لغة PHP، فإن جمیع الكلمات المحجوزة keywords، والأصناف والدوال ھي sensitive-case not، أي أن أسم الدالة Print أو PrinT أو PRINT، ھي جمیعھا تستدعي الدالة print السابقة. أما المتغیرات فھي sensitive-case. فمثلا المتغیر x والذي یحمل نوع البیانات صحیح integer، یختلف عن المتغیر X والذي یحمل نوع البیانات نقطة عائمة float.

ex1.php ملف

```
<!DOCTYPE html>
<html><body> <h1>Variables in PHP</h1>
```

```
\langle?php
```

```
$str = "Defining String Variable";
Sx = 5;
$X = 3.14;prinT "$str in PHP<br>";
ecHo x + SX;
echo "<br/>>br>";
echo "I am " . $str . "!";
```

```
?>
```
</body> </html>

الآن ومن خلال المتصفح نفذ الملف php1.ex، وتأكد من أن الناتج ھو كما یلي:

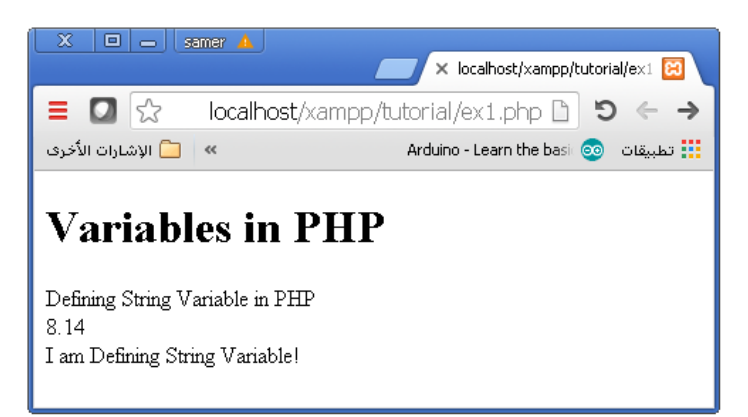

كما تلاحظ عزیزي الدارس، یمكن تعریف متغیر في لغة PHP باستخدام إشارة \$ متبوعة باسم المتغیر والذي یجب أن یبدأ بحرف أو underscore. ویمكن لصق أكثر من سلسلة باستخدام العامل (.) كما في التعلیمة الأخیرة من المثال السابق. كذلك فإننا لم نخبر لغة PHP بنوع البیانات الذي یحملھ المتغیر، وذلك لأن لغة PHP تقوم بتحویل المتغیر بشكل أوتوماتیكي إلى نوع البیانات المناسب بناء على قیمتھ. فمثلا الكود التالي یمكن استخدامھ لمعرفة نوع البیانات الذي یحملھ المتغیر من خلال الدالة الجاھزة dump\_var:

```
ex2.php ملف
<!DOCTYPE html>
<html><br/>body>
\langle?php
        x = 379.999:
        var_dump($x);
        echo "<br/> */>";
        x = 29;
        var dump(Sx);?>
</body></html>
                                                                                               وتكون النتیجة كما یلي:
        float(379.999)
        int(29)
لتعریف متغیر من نوع مصفوفة، نستخدم الكلمة المحجوزة array، والتي تمكننا من تعریف مجموعة من العناصر تحمل نفس نوع 
البیانات. المثال التالي یوضح تعریف مصفوفة تحمل ثلاثة عناصر من نوع سلسلة string، حیث یتم طباعة عناصر المصفوفة 
                     ووصل تلك العناصر بعضھا ببعض بالإضافة إلى سلاسل أخرى من خلال العامل (.) كما تم توضیحھ سابقا. 
                                                                                                      ex3.php ملف
<!DOCTYPE html>
<html><br/>body>
<?php
        $courses = array("Web Design", "Network Programming", "Distributed Systems");
        echo "This semester, I have three courses: " . $courses[0] . ", " . $courses[1] . " and " . $courses[2] . ".";
        echo "<br/> ">";
        $arrayLength = count($courses);
        for(\$i = 0; \$i <$arrayLength; \$i++)
        {
```

```
}
?>
```

```
</body></html>
```
echo \$courses[\$i]; echo "<br/> ">";

وتكون النتیجة كما یلي:

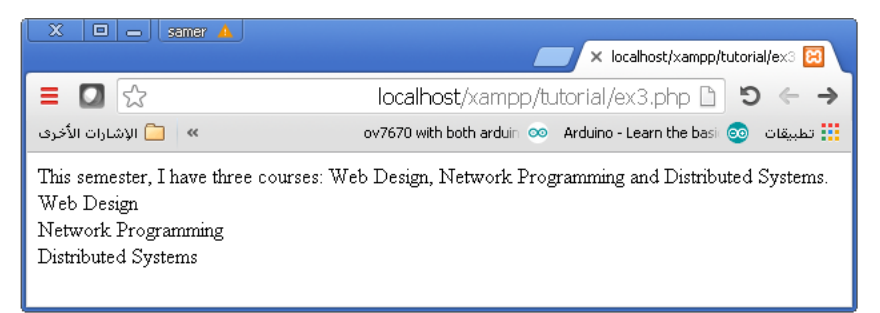

ھناك نوع من المصفوفات وھي المصفوفات المتزاملة (من زمیل) تسمى arrays associative، تحوي مجموعة من العناصر المتزاملة مع قیمھا، أي أن لكل عنصر في المصفوفة زمیل واحد من القیم المقابلة لھ. ھناك طریقتین لتعریف المصفوفة المتزاملة، الأولى باستخدام الكلمة المفتاح array:

\$price = array("BMW"=>"35000", "VW"=>"32000", "Opel"=>"24000");

20 إعداد: د. م. سامر حسني جالودي - جامعة القدس المفتوحة - فرع نابلس، 2016

```
$price['BMW'] = "35000";
$price['VW'] = "32000";
$price['Opel'] = "24000";
```
الآن یمكن استخدام أحد العناصر وما یقابلھ من قیمة باستخدام السكریبت التالي:

echo "Price of Opel is " . \$price['Opel'] . " USD.";

أو من خلال جملة دوران، حیث یتم تعریف متغیر مثل x یمثل العنصر، ومتغیر آخر مثل value\_x یمثل القیمة المقابلة (الزمیلة)، كما ھو موضح في المثال التالي:

ex4.php ملف

```
<!DOCTYPE html>
<html><br/>body>
\langle?php
         $price = array("BMW" => "35000", "VW" => "32000", "Opel" => "24000");foreach(\text{Sprice as } \$x = > \$x_value)
         {
                  echo "Model= " . $x . ", Price= " . $x_value;
                  echo "<br/> ">:
         }
2</body></html>
```
وتكون النتیجة كما یلي:

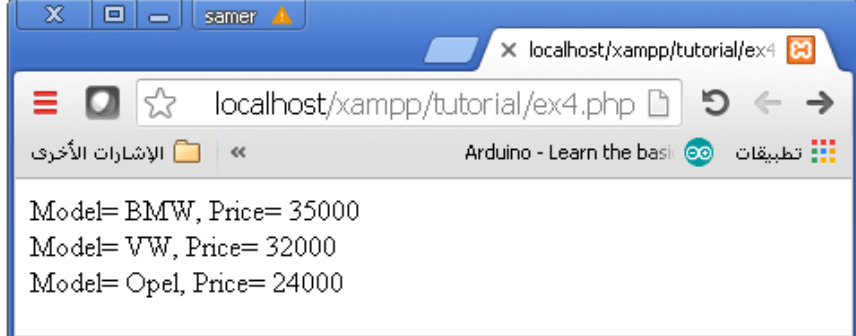

#### **خامسا: الدوال Functions**

لقد تعرفنا على مجموعة من الدوال الجاھزة أو المبنیة in-built في لغة PHP، ومنھا print و echo. في ھذا الجزء، سنتعرف على الدوال الریاضیة المبنیة في اللغة والتي تختص بالریاضیات، وكذلك على طریقة إنشاء واستدعاء الدوال من قبل المستخدم. المثال التالي یوضح طریقة استخدام بعض دوال الریاضیات. فیمكن إیجاد القیمة المطلقة لعدد معین باستخدام الدالة abs، وأسس الأعداد الصحیحة باستخدام الدالة pow، والدالة الأسیة باستخدام exp، ولوغاریتم عدد باستخدام الدالة 10log، والتقریب باستخدام round، وأقل عدد صحیح لعدد كسري باستخدام floor، وأكبر عدد صحیح لعدد كسریة باستخدام ceil. أما جیب الزاویة sin وجیب تمامھا cos، فیأخذان زاویة بال radians ویعیدان قیمتھا على شكل قیمة نقطة عائمة value point floating.

#### ex5.php ملف

بمساعدة مشرفك الأكادیمي، نفذ المثال التالي على جھاز الحاسوب، وحاول أن تتعرف على آلیة عمل الدوال الریاضیة.

<!DOCTYPE html> <html><body><h2>Mathematical Functions in PHP</h2>

21 إعداد: د. م. سامر حسني جالودي - جامعة القدس المفتوحة - فرع نابلس، 2016

<?php

echo "absolute value of -3.6 is: ";  $echo(abs(-3.6)$ ."<br/> $-br$ ; echo "power of two integers is: ";  $echo(pow(2,-4)$ . " $\langle br \rangle$ "; echo "exponential of float value is: ";  $echo(exp(3.46)$ . " $r$ "); echo "log to base 10 of 10 is: ";  $echo(log10(10)$ . "<br/> '', echo "log to base 10 of 6.61 is: ";  $echo(log10(6.61)$ . "<br/> ">"); echo "log to base 10 of 0 is: ";  $echo(log10(0)$ . "<br/> ">"); echo "round of 1.8 is: "; echo(round(1.80) ."<br/>>br>"); echo "round of 0.50 is: "; echo(round $(0.50)$ ."<br/> $\langle$ br>"); echo "round of 0.49 is: ";  $echo(round(0.49)$ ." $~$ echo "round of -4.40 is: "; echo(round(-4.40) ."<br>"); echo "floor of 0.50 is: "; echo(floor(0.50)  $.$  "<br/>  $\langle$  -vbr>"); echo "floor of 7.1 is: ";  $echo(floor(7.1)$ . " $y$ ; echo "floor of -7.7 is: ";  $echo(floor(-7.7)$ . " $):$ "; echo "ceil of 0.50 is: ";  $echo(ceil(0.50)$ . "<br/>  $\langle b \rangle$ "); echo "ceil of 5.1 is: ";  $echo(ceil(5.1)$ . " $db>$ "); echo "ceil of -5.9 is: "; echo(ceil(-5.9) . "<br/> \, "); echo "sine of 180 degrees is: ";  $echo(\sin(M_PI) \cdot "< br>)$ ; echo "cosine of 0 degrees is: ";  $echo(cos(0)$ . " $s$ "); echo "cosine of 45 degrees is: ";  $echo(cos(M_PI/4.0)$ . "<br/> ', ");

?>

</body></html>

ویكون ناتج التنفیذ كما یلي:

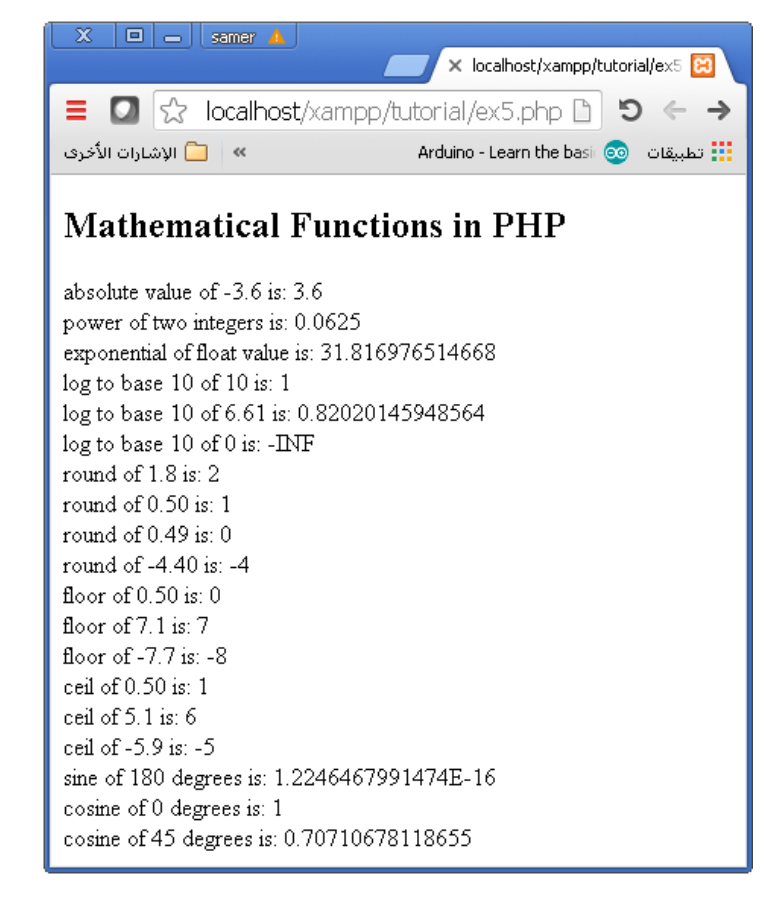

بجانب احتواء لغة PHP على آلاف الدوال المبنیة مسبقا in-built، یمكن للمبرمج أن یعرف الدالة الخاصة بھ لتقوم ببعض المھمات. فالدالة في لغات البرمجة بشكل عام ھي بلوك یحوي مجموعة من الجمل البرمجیة، وھذا البلوك یتم استدعاؤه للتنفیذ عدة مرات أثناء عمل البرنامج وذلك بحسب الحاجة. فبدلا من كتابة نفس الكود عدة مرات، یتم وضع ذلك الكود في داخل بلوك یسمى function، ویتم استدعاؤه عند الحاجة للتنفیذ. تعلیمات كود الدالة لا یتم تنفیذھا عند تحمیل الصفحة، ولكن عندما یتم استدعاء الدالة. في الشكل العام التالي لتعریف الدالة، وكما ترى، عزیزي الدارس، فإن التصریح بالدالة یتم من خلال الكلمة المفتاحیة function. اسم الدالة یبدأ بحرف أو ( \_ )، ولكن لا یمكن أن یبدأ برقم.

function functionName()

{ //code to be executed;

في المثال التالي، ستكتب دالة، تعمل على طباعة جملة في المتصفح.

#### ex6.php ملف

```
<!DOCTYPE html>
<html><body><h2>User-defined Function in PHP</h2>
```
 $\langle$ ?php

}

```
echo "2 power to 4 is: ";
echo(pow(2, 4). "");
function writeMessageToBrowser()
{
          echo "\langle b r \rangleI am learning functions of PHP \langle b r \rangle";
}
echo "<br/>sine of 90 degrees is: ";
echo(sin(M_PI/2.0) \cdot "\langlebr>");
writeMessageToBrowser(); // call the function
```
23 إعداد: د. م. سامر حسني جالودي - جامعة القدس المفتوحة - فرع نابلس، 2016

 $\gamma$ 

echo "<br/>>br>End";

</body></html>

وتكون النتیجة كالتالي:

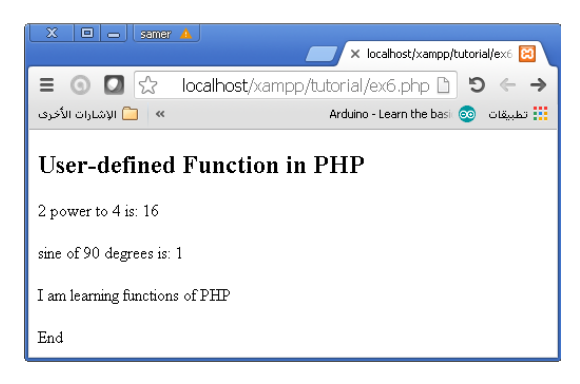

وكما ترى عزیزي الدارس، یجب استدعاء الدالة من أجل التنفیذ. فقد تم تنفیذ تعلیمات script ناتج 2 للقوة 4، ولكن لم یتم تنفیذ تعلیمات الدالة، فقفز عن الأسطر الخاصة بھا، حیث قام بتنفیذ تعلیمات إیجاد جیب زاویة 90 درجة، بعد ذلك صادف وجود تعلیمة تستدعي الدالة، فقام بتنفیذ تعلیمات الدالة، ثم عاد ینفذ أخر تعلیمة في البرنامج وھي طباعة الكلمة End.

ex7.php ملف

في المثال التالي، عزیزي الدارس، سوف تكتب دالة، تأخذ متغیرین parameters two، المتغیر الأول أسم العائلة familyName، والمتغیر الثاني العلامة Mark، حیث تعمل ھذه الدالة على كتابة معلومات عن الطالب في المتصفح.

<!DOCTYPE html>

```
<html><br/>>body><h2>User-defined Functions in PHP</h2>
```
<?php

```
echo "User-defined Function with Arguments<br/>show";
function studentInformation($FamilyName, $Mark)
{
        echo "$FamilyName, his mark is $Mark <br>";
```
}

```
studentInformation("Ahmad","86");
studentInformation("Mohammad","88");
studentInformation("Abdallah","71");
```
?>

</body></html>

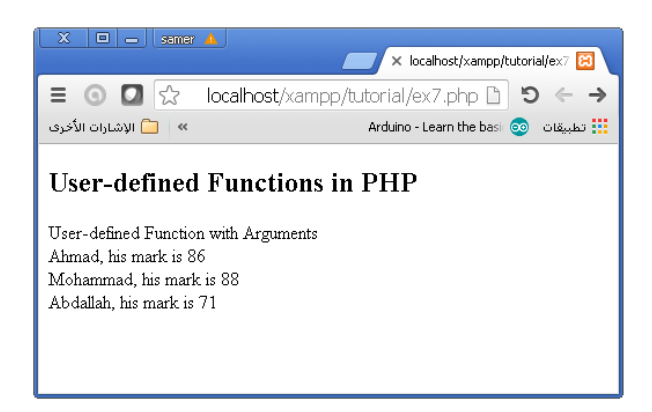

لاحظ عزیزي الدارس، أنھ تم مناداة الدالة باسمھا مع تمریر معاملین arguments two، في كل مرة. وھما اسم العائلة والعلامة.

24 إعداد: د. م. سامر حسني جالودي - جامعة القدس المفتوحة - فرع نابلس، 2016

في المثال التالي، عزیزي الدارس، سوف تكتب دالة، تأخذ متغیرین parameters two، من نوع integers، وتعید الناتج إلى المنادي لیعمل على كتابة حاصل جمع العددین في المتصفح.

<!DOCTYPE html>

```
<html><body><h2>User-defined Functions in PHP</h2>
```
<?php

```
echo "User-defined Function with Parameters and Return Value<br/>shown:
function Addition($number1, $number2)
{
         Sresult = Shumber1 + Shumber2:
         return $result;
}
echo "7 + 8 = ". Addition (7, 8)."<br/>shown:
echo "7.3 + 8.6 = ". Addition (7.3, 8.6)."<br/> \langlebr>";
echo "7 + -8 = ". Addition (7, -8)."<br/>show";
```
?>

</body></html>

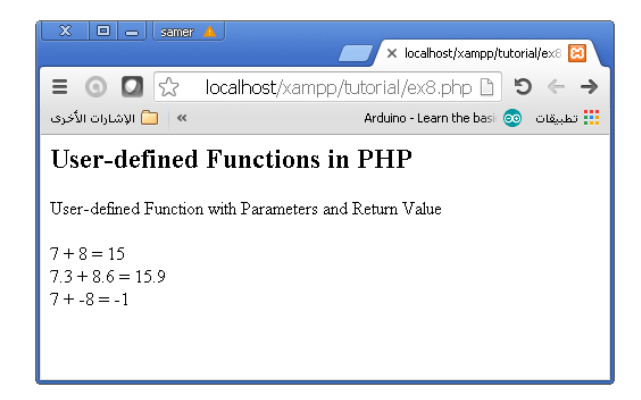

لاحظ عزیزي الدارس، أنھ تم مناداة الدالة باسمھا مع تمریر معاملین arguments two، ثلاث مرات. في المرة الأولى وفي المرة الثالثة، كان المعملان عددین صحیحین، وفي المرة الثانیة كانا بفاصلة عشریة numbers point floating.

#### ex9.php ملف

في المثال التالي، عزیزي الدارس، سوف تكتب دالتین، الأولى تأخذ متغیر واحد parameter one، والثانیة أیضا. الفرق بینھما، ھو أن نوع التمریر، تمریر بالقیمة وتمریر بالمرجع reference by call or value by call.

<!DOCTYPE html>

<html><body><h2>User-defined Functions in PHP</h2>

```
<?php
```

```
echo "Pass by Value or Pass by Reference<br>>>br>";
function add7($number1)
\left\{ \right.$number1 = $number1 + 7;}
function add3(&$number2)
{
        $number2 = $number2 + 3;}
```
 $Sresult = 9$ ; Add7(\$result); echo "\$result<br/><br>"; Add3(\$result); echo "\$result<br/>show":

?>

</body></html>

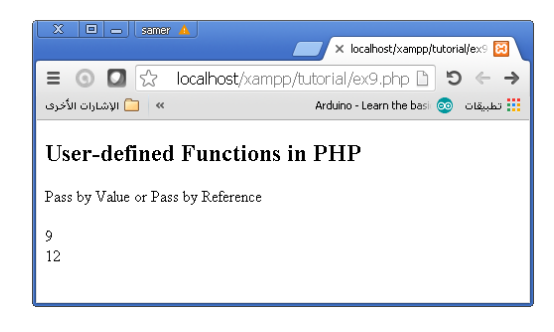

لاحظ عزیزي الدارس، أنھ تم مناداة كل دالة باسمھا مع تمریر معامل لھا. ولكن في المرة الأولى، كانت المناداة بتمریر القیمة، فلم تتغیر القیمة الأصلیة، وفي المرة الثانیة كانت المناداة بتمریر المرجع، فحصل التغییر على الرقم الأساس.

#### **سادسا: مجال المتغیرات Variables of Scope**

```
إن مجال المتغیرات variables of scope، ھو الجزء من التعلیمات الذي یمكنھ رؤیة ذلك المتغیر، ویمكن استعمال ذلك المتغیر 
من قبل تلك التعلیمات. ولغة PHP تعرف 3 مجالات وھي المحلي local، والعام global، والثابت static. فالمتغیر الذي یعرف 
خارج الدالة لھ مجال رؤیة من نوع Global، ولا یمكن استخدامھ من داخل الدالة إلا إذا تم التصریح بعمومیتھ من داخل تلك الدالة. 
   بالتالي، فإن تنفیذ البرنامج التالي یؤدي إلى خطأ بسبب محاولة استخدام متغیر في داخل دالة، مع العلم أن تم تعریفھ عام global.
<!DOCTYPE html>
<html><body><h2>Global variable in PHP</h2>
\langle?php
        x = 3; // global scope
        function func1()
        {
                 echo "<p>Error using variable x inside function: x < p;
         }
        func1();
        echo "<p>No Error: $x</p>";
2</body></html>
متغیر تم تعریفھ داخل الدالة، لھ مجال محلي scope local، ویمكن استخدامھ في داخل تلك الدالة فقط. لذلك فإن تنفیذ سكریبت 
      PHP التالي، سیؤدي إلى خطأ بسبب أن متغیر تم تعریفھ داخل دالة، ولكن المبرمج یعمل على محاولة استخدامھ من خارجھا. 
<!DOCTYPE html>
<html><br/>>body><h2>Local variables in PHP</h2>
<?php
        function func2()
        \left\{ \right.x = 3; // local scope
                 echo "<p>No Error printing variable x inside the function: x \lt p>";
         }
        func2();echo "<p>Error accessing variable x outside the function: x < p";
2</body></html>
```
26 إعداد: د. م. سامر حسني جالودي - جامعة القدس المفتوحة - فرع نابلس، 2016

متغیر تم تعریفھ خارج الدالة، یمكن استخدامھ في داخل الدالة، ولكن یجب أن یوصف بأنھ عام من خلال الكلمة المفتاحیة global، وذلك في داخل الدالة التي ستستخدمھ. لا ینتج أیة أخطاء عند تنفیذ السكریبت التالي:

<!DOCTYPE html>

```
<html><br/>body><h2>Global variables inside functions in PHP</h2>
\langle?php
         x = 5; y = 7; z = 0;
         function func3()
         {
                   global $x, $y, $z;
                  $z = $x + $y$;}
         func3();
         echo $z; // result is 12
?>
</body></html>
```
عند الانتھاء من تنفیذ دالة قمنا بكتابتھا، فإن جمیع متغیراتھا المحلیة تحذف. أحیانا، نرید الاحتفاظ بآخر قیمة لمتغیر محلي معین، ولا نرید أن یتم حذفھ، لأننا نرید استخدامھ لاحقا. یتم التصریح بھذا المتغیر على أنھ static عند تعریفھ، كما یلي:

ملف 10ex:

```
<!DOCTYPE html>
<html><br/>>body><h2>Static variables inside functions in PHP</h2>
<?php
         function func4()
         {
                  static \delta x = 0;
                  echo $x;
                  echo "<br/>>br>";
                  $x++;
         }
         func4 ();
         func4 ();
```
func4 (); ?>

```
</body></html>
```
ویكون ناتج تنفیذ البرنامج كما یلي:

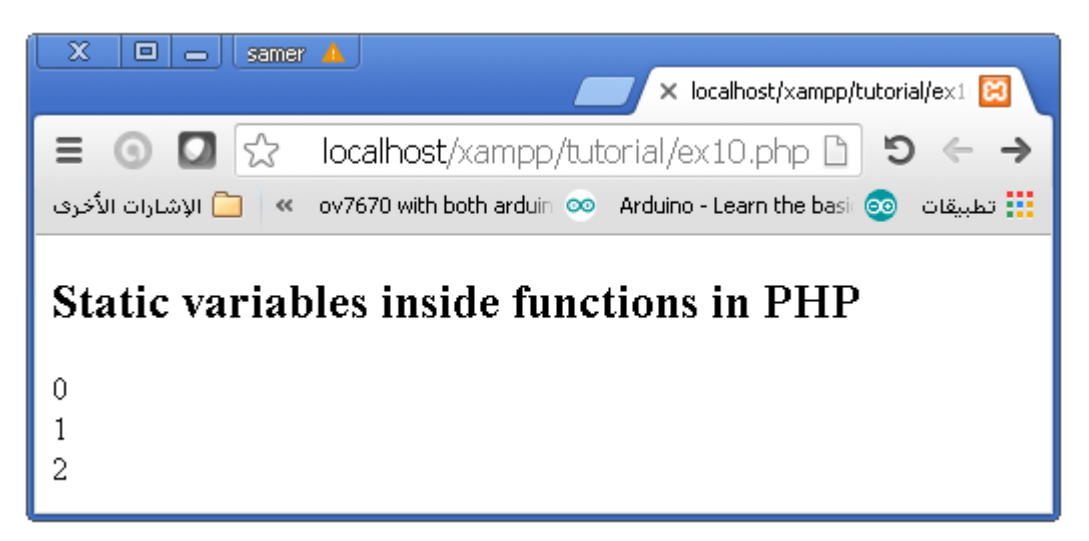

فكما تلاحظ، تم الاحتفاظ بالقیمة القدیمة ثم أضاف القیمة الجدیدة إلیھا، فكانت الزیادة تظھر في كل مرة. نفذ عزیزي الدارس، المثال السابق من غیر الكلمة المفتاحیة static، ثم لاحظ الفرق.

## النشاط الصفي الرابع

# أساسیات قواعد البیانات باستخدام MySQL

#### **مقدمة**

قاعدة البیانات database، ھي عبارة عن تجمیع منظم من البیانات، والتي قد تكون على شكل جداول tables، أو استعلامات queries، أو تقاریر reports، أو حتى مخططات schemas. یتم تنظیم البیانات بحیث تعمل على نمذجة بعض التطبیقات الحیة مثل المساعدة في حجز غرفة فارغة في فندق فقد تشكل قواعد البيانات جزءاً أساسياً من نظام اتصالات، أو نظام بنكي، أو ألعاب حاسوب، أو حتى أية جهاز إلكتروني. إن نظام إدارة قواعد البيانات (database management system (DBMS)، هو عبارة عن تطبیق برمجي software حاسوبي، والذي یتعامل مع مستخدم أو تطبیقات أو نفس قاعدة البیانات من أجل جلب وتحلیل البیانات. یتم تصمیم نظام قواعد بیانات عام المھمات (DBMS purpose-general(، من أجل القیام بمھمات عامة مثل تعریف قاعدة بیانات، إنشاء قاعدة بیانات، الاستعلام عن محتویات قاعدة بیانات، تحدیث قاعدة بیانات، بالإضافة إلى إدارة قواعد البیانات. MySQL, PostgreSQL, Oracle, MS SQL Server, Sybase, SAP HANA, البیانات قواعد نظم على الأمثلة بعض .IBM DB2

لیس بالضرورة أن تعمل قاعدة بیانات معینة على جمیع نظم إدارة قواعد البیانات DBMS، ولكن یمكن استخدام معاییر عالمیة للتواصل مع تلك النظم وفیما بینھا أیضا مثل معاییر ODBC ,JDBC ,SQL. بالتالي نسمح لأیة تطبیق أن یتواصل مع قاعدة البیانات من غیر معرفة الكثیر عن تصمیمھا أو نوعھا. من أكثر أنواع البیانات شھرة قواعد البیانات العلائقیة Relational DBMS أو (RDBMS(، والذي یعتبر MySQL أشھرھا خصوصا في تطبیقات الویب والانترنت.

#### **الأھداف**

- .1 أن تتعرف على بیئة قواعد بیانات MySQL، وطریقة تشغیلھا والعمل علیھا.
- .2 أن تعمل على إنشاء قاعدة بیانات خاصة بالزبائن في بیئة MySQL، وتنشئ جدول یحوي بیاناتھم الشخصیة وآخر یحوي طلبیاتھم.
	- .3 أن تتعرف على طریقة استعراض كافة محتویات الجدول أو أن تختار جزء منھا.
- .4 أن تتعرف على طریقة الربط بین الجدولین في نفس قاعدة البیانات، بحیث تربط كل زبون في الجدول الأول بطلبیاتھ في الجدول الثاني.

#### **خطوات عمل الجزء الأول**

سیتم في ھذا الجزء التعرف على طریقة الدخول إلى قاعدة البیانات. ّشغل، عزیزي الدارس، شاشة DOS، ثم أدخل إلى مجلد bin الموجود في مجلد mysql، والموجود في مجلد xampp عن طریق أمر DOS وھو CD. من ھنا یمكن إطلاق عمل MySQL من خلال الأمر p –root u –mysql، والذي یحدد اسم المستخدم "root"، وكلمة المرور. عندما یطلب كلمة المرور، لا نكتب شيء لعدم وجود كلمة مرور أصلا على المستخدم root. الآن یمكنك البدء بإعطاء أو كتابة أوامر sql في نافذة mysql. Microsoft Windows [Version 6.1.7601]<br>Copyright (c) 2009 Microsoft Corporation. All rights reserved. c:\users\exam>cd c:\xampp\mvsql\bin| c:\xampp\mysql\bin>mysql -u root -p| |<br>|Enter password:<br>|mysq]: Unknown OS character set 'cp720'. mysql: Switching to the default character set 'latin1'. Welcome to the MySQL monitor. Commands end with ; or<br>Your MySQL connection id is 1<br>Server version: 5.5.25a MySQL Community Server (GPL) Commands end with ; or  $\qquad$ q. Copyright (c) 2000, 2011, Oracle and/or its affiliates. All rights reserved. oracle is a registered trademark of Oracle Corporation and/or its affiliates. Other names may be trademarks of their respective owners. Type 'help;' or '\h' for help. Type '\c' to clear the current input statement. ∥mysql>

نرید إنشاء قاعدة بیانات للزبائن بأسم customers. یم ذلك من خلال الأمر ;customers DATABASE CREATE. وتكون النتیجة إیجاباً إن تم إنشاء قاعدة البیانات. عندها بمكن البدء باستخدامها من خلال الأمر :USE customers فیمكن إنشاء جدول بأسم Persons، ویحتوي على خمسة أعمدة columns كما یلي:

- .1 ِّ العمود الأول معرف identifier للشخص person بعنوان id\_p، من نوع عدد صحیح int، ویجب أن لا تكون قیمتھ فراغ، وھو مفتاح أساسي KEY PRIMARY.
- .2 العمود الثاني أسم العائلة أو الأسم الأخیر للشخص بعنوان LastName، من نوع حروف متغیرة varchar، ویجب أن لا تكون قیمتھ فراغ، ّ وبحد أقصى 255 حرف.
	- .3 العمود الثالث الأسم الأول للشخص بعنوان FirstName، من نوع حروف متغیرة varchar ّ ، وبحد أقصى 255 حرف.
		- .4 العمود الرابع للعنوان البریدي Address، من نوع حروف متغیرة varchar ّ ، وبحد أقصى 255 حرف.
			- .5 العمود الخامس للمدینة City، من نوع حروف متغیرة varchar ّ ، وبحد أقصى 255 حرف.

```
mvsal> CREATE DATABASE customers
|Query OK, 1 row affected (0.00 sec)
mysql> USE customers;<br>|Database changed
mysql> CREATE TABLE persons
     -> C
     -> p_id int NOT NULL,<br>-> LastName varchar(255) NOT NULL,
     -> FirstName varchar(255),
     \rightarrow Address varchar(255),
     -> City varchar(255),<br>-> PRIMARY KEY (P_ID)
     -> );
Query OK, 0 rows affected (0.06 sec)
```
الآن یمكن إدخال القیم إلى الجدول باستخدام الصفوف rows ّ ، صف ّ یلیھ صف. كل صف یحمل قیم الأعمدة السالفة الذكر التي تم إنشاؤھا في الخطوة السابقة. ھذا یتم من خلال الأمر Persons INTO INSERT، والذي یعمل على إدخال قیم للأعمدة بنفس ترتیب الأعمدة، حیث تأخذ القیم VALUES بالشروط المحددة مسبقا عند إنشاء الجدول. یتم تكرار نفس الأمر لكل زبون، ولكن باختلاف القیم طبعا. ||mysql> INSERT INTO Persons (p\_id, LastName, FirstName, Address, City)<br>|-> VALUES (0, 'Ahmad', 'Ayman', 'Rafedia 10', 'Nablus');<br>|Query OK, 1 row affected (0.03 sec) |mysql> INSERT INTO Persons (p\_id, LastName, FirstName, Address, City)<br>| -> VALUES (1, 'Mohamed', 'Wael', 'Qabatia 18', 'Jenin');<br>|Query OK, 1 row affected (0.08 sec) ||mysql> INSERT INTO Persons (p\_id, LastName, FirstName, Address, City)<br>|-> VALUES (2, 'Ali', 'Radi', 'Betonya 167', 'Ramallah');<br>|Query OK, 1 row affected (0.03 sec)

من أجل استعراض محتویات الجدول، نستخدم أمر SQL التالي: ;Persons FROM \* SELECT، فعلامة النجمة تشیر إلى جمیع محتویات الجدول.

mysql> SELECT \* FROM Persons;

|         | p_id   LastName   FirstName | l Address   | city     |
|---------|-----------------------------|-------------|----------|
| Ahmad   | Ayman                       | Rafedia 10  | Nablus   |
| Mohamed | Wael                        | Qabatia 18  | Jenin.   |
| Ali     | Radi                        | Betonya 167 | Ramallah |

 $\parallel$ 3 rows in set (0.00 sec)

لاستعراض جزء من محتویات الجدول ولیس جمیع المحتویات، نختار محتویات الأعمدة التي نرید عرضھا لكل زبون. فمثلا إن أردنا أن نعرف معرف الزبون p\_id، واسمه الأخیر فقط، نستخدم الأمر ;SELECT p\_id, LastName FROM Persons.

mysql> SELECT p\_id, LastName FROM Persons;

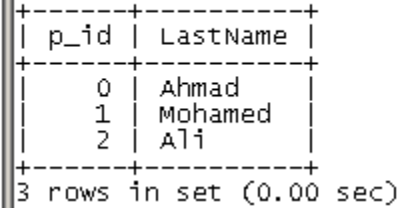

كما یمكننا أن ضع شرط على الاختیارات، فمثلا لاستعراض كل البیانات التي تتعلق بشخص معین، یمكن استخدام الأمر التالي:

| WHARTS REFECT LEVAN LEFRAND WHERE RETALLY |                    |                                |                                              |  |  |  |
|-------------------------------------------|--------------------|--------------------------------|----------------------------------------------|--|--|--|
|                                           |                    | ------------------------------ | p_id   LastName   FirstName   Address   City |  |  |  |
|                                           | 1   Mohamed   Wael |                                | Qabatia 18   Jenin                           |  |  |  |
|                                           |                    |                                |                                              |  |  |  |

 $\mathbb{I}_{m \times n}$  select \* FROM Persons WHERE n  $id=1$ :

 $\parallel$ 1 row in set (0.01 sec)

#### **خطوات عمل الجزء الثاني**

في ھذا الجزء، یتطلب منك عزیزي الدارس إنشاء جدول آخر لطلبات الزبائن بأسم Orders. سیتم ربط ھذا الجدول بالجدول الأول، والذي یتعلق بالبیانات الشخصیة للزبون، من خلال المفتاح الأجنبي KEY FOREIGN. سیحتوي الجدول الجدید على معرف طلبیة بأسم id\_o، ورقم طلبیة OrderNo، بالإضافة طبعا إلى رقم الزبون صاحب الطلبیة. ھذا الحقل سیستخدم كوسیط للربط ما بین الجدولین باستخدام أمر SQL التالی: FOREIGN KEY (p\_id) REFERENCES Persons (p\_id) :کما تری، عزیزي الدارس، فإن المرجع reference ِّ ھو معرف الزبون في جدول Persons. ||mysql> CREATE TABLE Orders<br>|| -> (o\_id int NOT NULL, -> OrderNo int NOT NULL,  $\rightarrow$  p\_id int, -> PRIMARY KEY (o\_id),<br>-> FOREIGN KEY (p\_id) REFERENCES Persons (p\_id)  $\rightarrow$  );  $\parallel$ Query OK, 0 rows affected (0.05 sec)

بنفس الطریقة السابقة، أدخل القیم التالیة إلى الجدول الجدید.

mysql> INSERT INTO Orders (o\_id, OrderNo, p\_id) mysql> INSERT INTO Orders (0\_Td, Or<br>-> VALUES (0, 22222, 1);<br>query OK, 1 row affected (0.02 sec) |mysql> INSERT INTO Orders (o\_id, OrderNo, p\_id)<br>|-> VALUES (1, 33333, 1);<br>|Query OK, 1 row affected (0.02 sec) mysql> INSERT INTO Orders (o\_id, OrderNo, p\_id) ||mysql> INSERT INTO Orders (o\_id, OrderNo, p\_id)<br>|-> VALUES (3, 151516, 0);<br>|Query OK, 1 row affected (0.02 sec) mysql> INSERT INTO Orders (o\_id, OrderNo, p\_id)  $\begin{bmatrix} 1 & -5 & 0 & 0 \\ 0 & -5 & 0 & 0 \\ 0 & -5 & 0 & 0 \\ 0 & -5 & 0 & 0 \\ 0 & 0 & 0 & 1 \end{bmatrix}$  (4, 445522, 1);

للتأكد من أن البیانات المدخلة صحیحة، استعرض كافة محتویات الجدول:

mysql> SELECT \* FROM Orders;

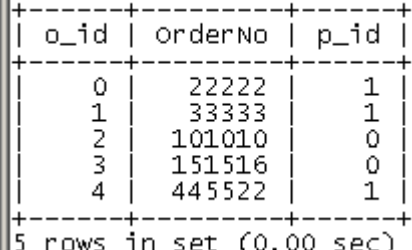

یمكنك أیضا استعراض بعض محتویات الجدول، مثلا رقم الطلبة ورقم الزبون فقط، لجمیع الزبائن، كما یلي:

mysql> SELECT orderNo, p\_id FROM orders;

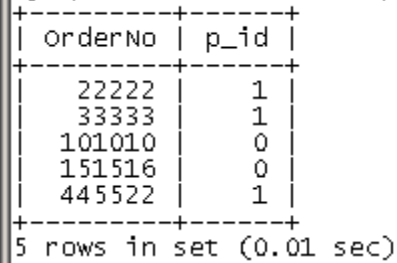

أو أن تستعرض جمیع الطلبات التي تتعلق بزبون معین من خلال رقم التعریف (المعرِّف):

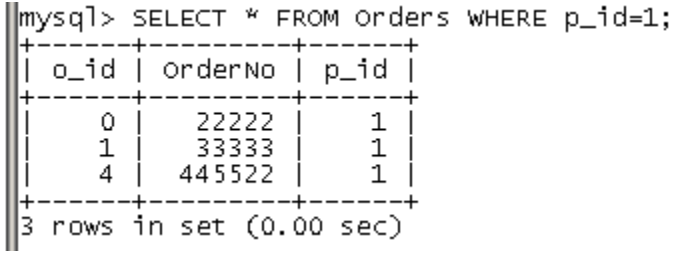

كما یمكنك استعراض بعض محتویات الجدولین في نفس الوقت. تذكر عزیزي الدارس، أننا قمنا بربط الجدولین من خلال المفتاح الأجنبي KEY FOREIGN. فیمكن أن نستعرض أسم العائلة لزبون من جدول Persons، ورقم الطلبیة من الجدول Orders، بشرط أن یتساوى الرقم المعرف (id\_p (في كلا الجدولین. لاستعراض طلبیات زبون معین نشترط أن یكون الرقم المعرف id\_p، صفر.

||mysql> SELECT Persons.LastName, Orders.OrderNo FROM Persons, Orders WHERE<br>|-> Persons.p\_id=Orders.p\_id AND Orders.p\_id=0;<br>|---------------------------

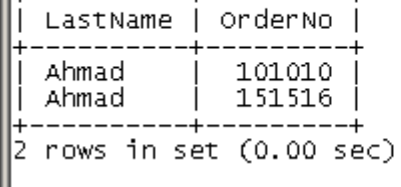

بعد الانتھاء من العمل على MySQL، یمكنك الإنھاء باستخدام الأمر quit، كما یلي:

∥mysql> quit |Byel ||c:\xampp\mysql\bin>

### النشاط الصفي الخامس

# ربط قواعد البیانات بلغة برمجة الویب PHP and MySQL

#### **مقدمة**

عزیزي الدارس، لا یكاد یخلو موقع ویب مختص بالتسوق shopping online من قواعد بیانات، وكثیر من مواقع الشركات الكبرى، تستخدم قواعد البیانات بشكل ملفت. ناھیك عن مواقع التواصل الاجتماعي التي تعتمد بشكل كلي تقریبا على قواعد البیانات. ّ ولكن سر قوة قواعد البیانات یكمن في إنشاء واجھة رسومات تخاطبیة GUI مع المستخدم لیسھل التعامل ما بین المستخدم وقواعد البیانات. وھنا یأتي دور لغة البرمجة في تقدیم واجھة التخاطب GUI تسھیل التعامل مع محرك قواعد البیانات Database Engine. في ھذه التجربة، ستعمل بمساعدة مشرفك الأكادیمي وفني المختبر، على إنشاء واجھت تخاطب GUI مع المستخدم في المتصفح Browser، من خلال لغة برمجة الویب PHP، بحیث یكون المستخدم قادرا على إضافة بیانات إلى قاعدة البیانات أو حذف بیانات من تلك القاعدة.

#### **الأھداف**

- .1 أن تتعرف على طریقة ربط لغة البرمجة PHP مع قواعد البیانات MySQL.
- .2 أن تتعرف على الدوال الجاھزة في لغة PHP، والتي تختص بمعالجة قواعد بیانات MySQL.
- .3 أن تتعرف على طریقةجلب fetch بیانات معینة بواسطة لغة PHP من قاعدة بیانات تم إنشائھا مسبقا في MySQL.
	- .4 أن تعمل على إدخال بیانات إلى قاعدة بیانات تم إنشائھا مسبقا من خلال صفحة PHP.

#### **خطوات عمل الجزء الأول**

ھذا الجزء یحقق الھدفین الأول والثاني، وھما طریقة ربط لغة البرمجة PHP مع قواعد بیانات MySQL، والدوال التي تعالج ھذا الأمر في لغة PHP. لنتذكر أن منفذ port الخاص بنظام إدارة قواعد بيانات MySQL، هو 3306 وبالتالي، فإننا نعرّف الجهاز المضیف في متغیر dbhost بحیث یحمل القیمة ":3306localhost". أمل أسم المستخدم فھو root، وبدون كلمة المرور لأننا لم نحددھا مسبقا. البرنامج التالي یربط مع قاعدة البیانات من غیر أن ینفذ أیة أمر من أوامر MySQL. یتم الربط من خلال استدعاء الدالة الجاھزة connect\_mysql، والتي تأخذ ثلاثة متغیرات: أسم المضیف والمنفذ كمتغیر أول، والمتغیر الثاني الذي یحمل أسم المستخدم، والمتغیر الثالث الذي یحمل كلمة المرور. في حال نجح الربط تعید ھذه الدالة true، وإلا فإنھا تعید false. نفحص إن لم ینجح الاتصال، نوقف العملیة عن طریق الدالة الجاھزة die، حیث نستدعي الدالة التي تحمل الخطأ وھي error\_mysql. عند الانتھاء من فحص الربط، نغلقھ باستدعاء الدالة ()close\_mysql، ونمرر لھا أسم الرابط.

#### المثال الأول php1.see

<?php \$dbhost = 'localhost:3306'; # check with the XAMPP control panel for the working port \$dbuser = 'root';  $$dbpass =$ "; \$conn = mysql\_connect(\$dbhost, \$dbuser, \$dbpass); if(! \$conn ) { die('Could not connect: ' . mysql\_error() ); } echo '<br/>cbr>Connected Successfully!<br/><br/>'; echo '<br> - - - - - <br>: mysql\_close(\$conn);

35 إعداد: د. م. سامر حسني جالودي - جامعة القدس المفتوحة - فرع نابلس، 2016

echo '<br/>b>Connection Closed!</b>>
cho '; ?>

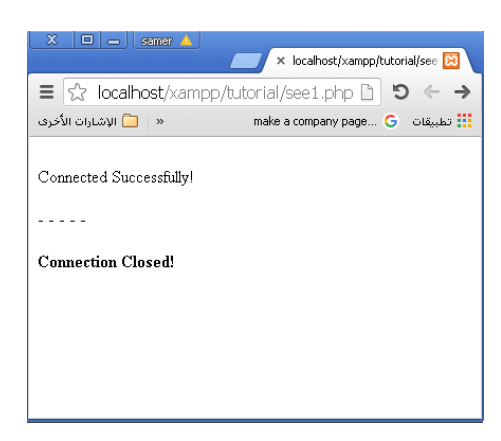

ملاحظة: عزیزي الدارس، یجب أن یكون كل من MySQL و Apache في حالة التشغیل من أجل تنفیذ أمثلة ھذه التجربة.

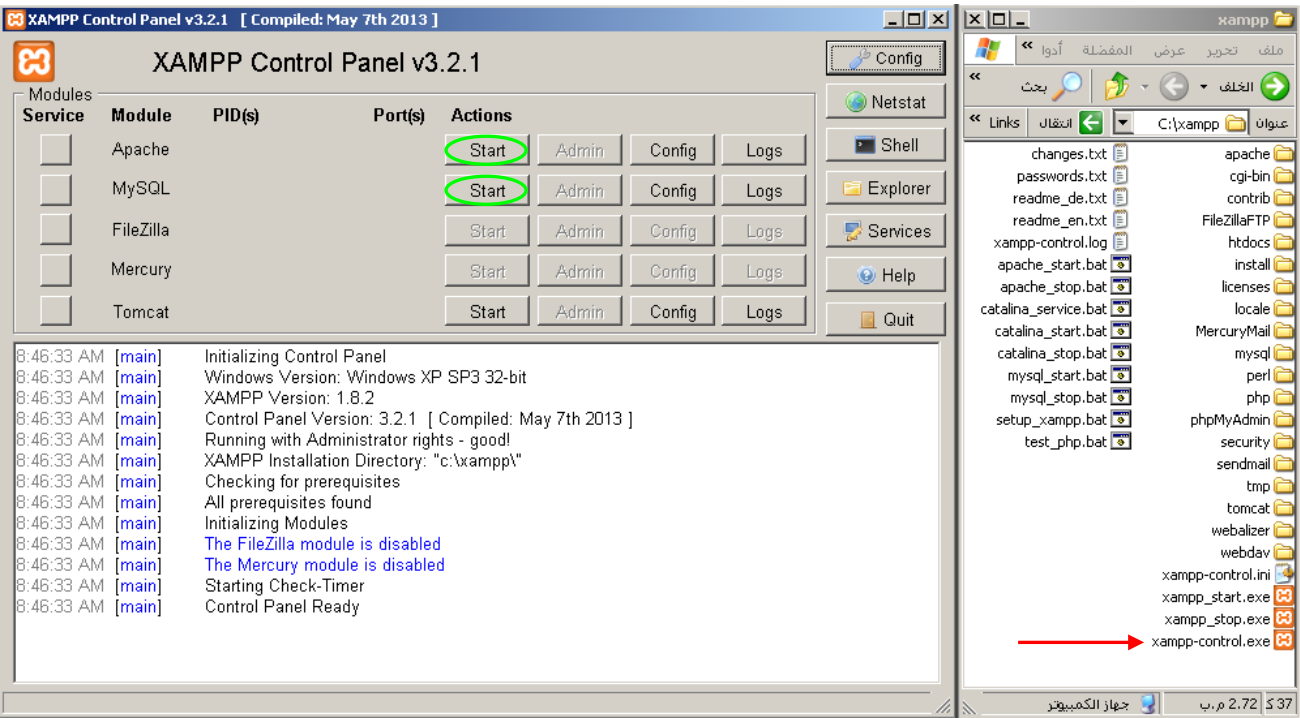

#### **خطوات عمل الجزء الثاني**

ھذا الجزء یوضح جلب fetch بیانات معینة من قاعدة البیانات التي تم إنشائھا مسبقا وھي customers، وبالتالي یحقق الھدف الثاني. نفس الطریقة التي استخدمتھا للربط مع قواعد البیانات في المثال السابق، سوف تستخدمھا في ھذا المثال أیضا. ولكن الجدید في ھذا المثال، ھو انك ستعمل على تنفیذ جمل SQL لجلب fetch بیانات الزبائن من قاعدة البیانات customers. دوال PHP الجاھزة التي نحتاجھا لھذا الھدف ھي ()db\_select\_mysql والتي تنفذ أمر sql الخاص باختیار قاعدة البیانات من أجل العمل علیھا، والدالة ()query\_mysql والتي تنفذ أوامر sql الخاصة بالاستعلام، واخیرا الدالة ()array\_fetch\_mysql والتي تعمل على جلب مكونات ومحتویات ناتج تنفیذ أمر الاستعلام.

المثال الثاني php2.see

<?php

```
\deltadbhost = 'localhost:3306'; /* or use the default: \deltadbhost = 'localhost';*/
$dbuser = 'root';
\deltadbpass = ";
```

```
$conn = mysql_connect($dbhost, $dbuser, $dbpass);
if(! $conn )
{
        die('Could not connect: ' . mysql error());
}
$sql_statement = 'SELECT P_Id, LastName, Address FROM persons';
mysql_select_db('customers');
$retval = mysql query( $sql statement, $conn);
if(! $retval )
{
        die('Could not get data: ' . mysql_error());
}
while($row = mysql_fetch_array($retval, MYSQL_ASSOC))
{
        echo "<br> Person ID :{$row['P_Id']} ";
         echo "<br> Last Name : {$row['LastName']} ";
         echo "<br> Address : {$row['Address']} ";
        echo "<br> ============================<br> ";
}
echo "<br/>show Data fetched successfully\n";
mysql_close($conn);
echo "<br/> Connection closed \n";
```
?>

x localhost/xampp/tutorial/see = ☆ localhost/xampp/tutorial/see2.php ♪ ● → make a company page... G مطبيقات " Ti « | ◘ الإشارات الأخرى Person ID:0 Last Name: Ahmad Address : Rafedia 10 Person  $\mathbb D$  :1  $\text{Last Name}: \text{Mohamad}$ Address : Qabatia 23 Person ID :2 Last Name : Ali<br>Address : City Center 12 Person ID:3 Last Name : Ameena  $\mbox{{\sc Address}}$ : Yatta $3$ Data fetched successfully Connection closed

#### **خطوات عمل الجزء الثالث**

یحقق ھذا الجزء، الھدف الثالث وھو إدخال بیانات إلى قاعدة بیانات تم إنشائھا مسبقا من خلال صفحة PHP، وذلك من غیر واجھة رسومات تخاطبیة GUI. الفرق الوحید عن المثال السابق ھو في جملة sql التي ستنفذ. في ھذا المثال، یتم إدخال بیانات جدیدة إلى قاعدة البیانات ولا یتم جلب بیانات. بالتالي الدوال المستخدمة في المثال السابق، سوف تستخدم في ھذا المثال أیضا.

المثال الثالث php3.see

 $\langle$ ?php  $$dbhost = 'localhost:3306';$  $\text{\$dbuser} = \text{'root'};$  $$dbpass =$ "; \$conn = mysql\_connect(\$dbhost, \$dbuser, \$dbpass); if(! \$conn )

37 إعداد: د. م. سامر حسني جالودي - جامعة القدس المفتوحة - فرع نابلس، 2016

```
 {
    die('Could not connect: ' . mysql_error());
 }
  $sql_statement = 'INSERT INTO Persons (P_Id, LastName, FirstName, Address, City) VALUES (4, "Ameena",
"Mahmoud", "Yatta 3", "Hebron")';
  mysql_select_db('customers');
   $retval = mysql_query( $sql_statement, $conn );
   if(! $retval )
  \left\{ \right.die('Could not enter data: ' . mysql_error());
   }
  echo "<br/>obr> Data entered successfully\n";
   mysql_close($conn);
  echo "<br/> Connection Closed \n";
2\mathbf{X} | \mathbf{E} | \mathbf{E} | samer \mathbf{A}× localhost/xampp/tutorial/see 83
                                           \equiv |\& localhost/xampp/tutorial/see3.php [1]
                                                                                                     \mathfrak{S} \in \mathfrak{S}\left\| \begin{array}{c} \mathbf{0} \end{array} \right\| الإشارات الأخرى
                                                                              make a company page... G تطبيقات " make a company page... G
```
Data entered successfully Connection Closed

#### **خطوات عمل الجزء الرابع**

في ھذا الجزء سیتم إنشاء واجھة رسومات تخاطبیة GUI مع المستخدم من خلال نموذج Form HTML، كما ھو موضح في الصورة أدناه. یتم إنشاء الواجھة التخاطبیة GUI باستخدام سكریبت كود HTML، حیث ننشئ حقل لرقم الشخص (الزبون)، وحقل لأسمھ الأخیر، وحقل لأسمھ الأول وحقل للعنوان وآخر للمدینة. من اجل رفع upload المعلومات إلى خادم قاعدة البیانات، نضیف زر button باسم add ولیكن معرفھ id أیضا بنفس أسمھ. الدالة الجدیدة التي سنستخدمھا من PHP ھي isset وھذه الدالة تعمل على فحص إن كان الزر add قد تم ضغطھ من قبل المستخدم فإنھا تعید true. عندھا یبدأ العمل على فتح رابط مع قاعدة البیانات على الخادم وتنفیذ اوامر sql كما حصل في الأمثلة السابقة.

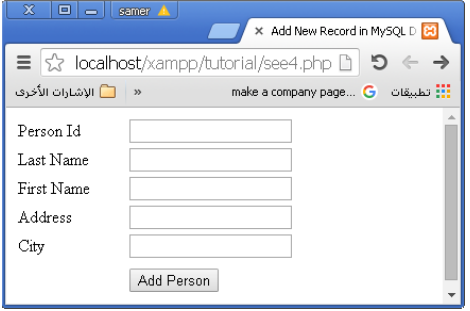

المثال الرابع see4.php

<html> <head> <title>Add New Record in MySQL Database</title> </head> <body> <?php if(isset(\$\_POST['add'])) {  $$dbhost = 'localhost:3306';$ 

```
\deltadbuser = 'root';
       $dbpass =";
        $conn = mysql_connect($dbhost, $dbuser, $dbpass);
        if(! $conn )
        {
         die('Could not connect: ' . mysql_error());
 }
       $id1 = $ POST['id1'];
       SLN = $ POST['LN'];
       $FN = $POST[ 'FN' ];
       SC = $_POST['C'];
       AA = $POST['A'];
        $sql="INSERT INTO Persons(P_Id,LastName,FirstName,City,Address) VALUES('$id1','$LN','$FN','$C','$A')";
        mysql_select_db('customers');
       $retval = mysql\_query( $sql, $conn );
        if(! $retval )
        {
         die('Could not enter data: '. mysql_error());
        }
       echo "<br/>show Entered data successfully\n";
        mysql_close($conn);
       echo "<br/> von Connection closed\n";
      }
      else
      {
        ?>
          <form method="post" action="<?php $_PHP_SELF ?>">
            <table width="400" border="0" cellspacing="1" cellpadding="2">
             <tr> <td width="100">Person Id</td>
                <td><input name="id1" type="text" id="id1"></td>
             \langle/tr><tr> <td width="100">Last Name</td>
                <td><input name="LN" type="text" id="LN"></td>
             \langle tr \rangle<tr><td width="100">First Name</td>
                <td><input name="FN" type="text" id="FN"></td>
             \langle tr \rangle<tr><td width="100">Address</td>
                  <td><input name="A" type="text" id="C"></td>
             \langle tr>
             <tr><td width="100">City</td>
                   <td><input name="C" type="text" id="A"></td>
             \langle tr \rangle<tr><td width="100"></td>
               <br><td><td><\langle tr><tr><td width="100"> </td>
               <td> <input name="add" type="submit" id="add" value="Add Person">
               \langle t \, \mathrm{d} t \rangle\langle tr \rangle </table>
          </form>
        <?php
```
#### **خطوات عمل الجزء الخامس**

لا دوال جدیدة ھنا، والمبدأ الذي تم استخدامھ في المثال السابق، سیتم تطبیقھ نفسھ ھنا أیضا.

#### المثال الخامس see5.php

في ھذا المثال ستعمل، عزیزي الدارس، على إنشاء النموذج form التالي، والذي یطلب من المستخدم تحدید رقم الشخص أو (الزبون) من اجل إلغاء بیاناتھ كافة من قاعدة البیانات.

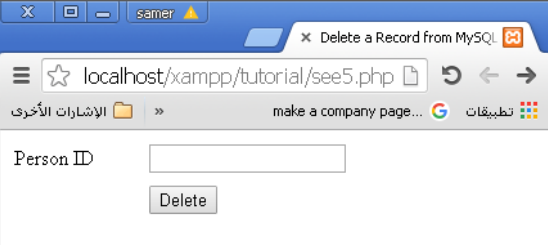

<html>

```
 <head>
    <title>Delete a Record from MySQL Database</title>
  </head>
  <body>
    <?php
      if(isset($_POST['delete'])) {
       $dbhost = 'localhost:3306';$dbuser = 'root';$dbpass =";
        $conn = mysql_connect($dbhost, $dbuser, $dbpass);
        if(! $conn ) {
         die('Could not connect: ' . mysql_error());
 }
       $id1 = $POST['id1'];
        $sql = "DELETE FROM Persons WHERE P_Id = $id1" ;
        mysql_select_db('customers');
        $retval = mysql_query( $sql, $conn );
         echo "<br/> *> $retval\n";
        if(! $retval )
        {
          die('Could not delete data: ' . mysql_error());
        }
         else
                  echo "<br/>shown Data deleted successfully\n";
        mysql_close($conn);
      }
      else {
        ?>
         \leq form method = "post" action = "\leq?php $_PHP_SELF ?>">
           \lttable width = "400" border = "0" cellspacing = "1" cellpadding = "2">
             <tr>lttd width = "100">Person IDlt/td>
               \langle \text{td}\rangle input name = "id1" type = "text" id = "id1" \langle \text{td}\rangle\langle tr>
             <tr><td width = "100"> </td>
               <br><td><td>\langle tr \rangle
```

```
\langle tr \ranglelttd width = "100"> lt/td>
                   <br><td>\langleinput name = "delete" type = "submit" id = "delete" value = "Delete">
                   \langle t \, \mathrm{d} t \rangle\langle tr> </table>
             </form>
          <?php
       }
    \frac{2}{3} </body>
</html>
```
## النشاط الصفي السادس

# استدعاء الإجراء عن بعد بلغة بي اش بي XML RPC with PHP

#### **مقدمة**

الربط مع الإجراءات عن بعد (RPC (Call Procedure Remote، ھي تقنیة اتصال سھلة وبسیطة تمكن المبرمج من الاتصال بین خادم ومجموعة من الزبائن یعملون على منصات platform مختلفة (نظم تشغیل مختلفة) بحیث توفر بیئة محوسبة موزعة متعددة المنصات (Computing Distributed Platform–Cross (بالاعتماد على بروتوكول نقل النصوص في الانترنت HTTP. وبما أن لغة PHP تستخدم بروتوكول HTTP للنقل، ولغة XML للشیفرة encoding، فإن ھذا یسمح نقل تراكیب بیانات معقدة structures data complex بین العقد في الشبكة وھذه الطریقة تسمى RPC-XML في لغة PHP. بالتالي یمكن لزبون client یعمل على جھازه من نوع Dell، بمنصة نظام ویندوز، أن یتصل مع خادم یعمل على جھاز نوع HP، بمنصة نظام لینوكس Linux، ویتبادل البیانات مع الخادم أیضا بفضل وسیلة الاتصال RPC-XML باستخدام بروتوكول HTTP. ولكن ھذا یتطلب وجود شبكة تدعم بروتوكول الاتصال HTTP مثل الانترنت أو الانترانت Intranet/Internet.

#### **الأھداف**

- .1 أن تتعرف على تقنیة الاتصال RPC في لغة PHP والتي تغلفھا بلغة XML، أي RPC-XML.
- .2 أن تتعرف على الدوال المكتوبة بلغة PHP والتي تسھل على المبرمج الاتصال بتقنیة RPC-XML.
- .3 أن تكتب بلغة PHP برنامج یمثل خادم وبرنامج آخر یمثل زبون، تنفذ ّ البرنامجین من خلال جھازي حاسوب اثنین، وسیلة الاتصال بینھما ھي RPC-XML.
	- .4 أن تعمل على تطویر البرنامجین السابقین بحیث یقوم الخادم بالربط مع قاعدة بیانات لیلبي احتیاجات طلب الزبون.

#### **خطوات عمل الجزء الأول**

في ھذا الجزء، ستتعرف، عزیزي الدارس، على تقنیة الاتصال RPC في لغة PHP والتي تغلفھا بلغة XML، أي RPC-XML. ثم ستتعرف على الدوال المكتوبة بلغة PHP والتي تسهل الاتصال بتقنية XML-RPC. وأخيراً ستكتب بلغة PHP برنامج بمثل ّ خادم وبرنامج آخر یمثل زبون، تنفذ البرنامجین من خلال جھازي حاسوب اثنین، بوساطة تقنیة RPC-XML. بالتالي سوف یتم تحقیق الأھداف الثلاثة الأولى المذكورة أعلاه.

#### الملف الأول: php.service

یمثل ھذا البرنامج خادما بسیطا یعمل على الرد على استفسار من زبون. فیستقبل رقما من الزبون ویقوم بضربھ بالرقم "8" ثم یعید الناتج إلى شاشة الزبون.

<?php \$request\_xml = file\_get\_contents("php://input"); #inputstream function databases(\$method\_name, \$args, \$app\_data) {  $\text{S}$ username =  $\text{Sargs}[0];$  $$password = $args[1];$  $$x1 = $args[2];$  /\*Perform authentication and authorization here. If failed return a fault code or exit\*/ /\* You may connect to databases and retrieve data here \*/ return \$x1\*6; }  $$xmlrpc\_server = xmlrpc\_server\_create$ ; xmlrpc\_server\_register\_method(\$xmlrpc\_server, "databases", "databases"); header('Content-Type: text/xml'); print xmlrpc\_server\_call\_method(\$xmlrpc\_server, \$request\_xml, array()); ?>

تم إنشاء الدالة التي سیقوم الزبون بمناداتھا وھي بأسم databases، حیث یتم تمریر ثلاث متغیرات لھا، یمثل المتغیر الأول أسم الدالة name\_method، والمتغیر الثاني عبارة عن مصفوفة من المتغیرات تحمل أسم المستخدم username، وكلمة السر password، والمتغیر الثالث یحمل الرقم الذي سیتم ضربھ ب "8".

تسھل لغة PHP على المبرمج إنشاء خادم من خلال استدعاء الدالة ()create\_server\_xmlrpc والتي تعید خادم على شكل مصدر resource. وبما أننا نستخدم بروتوكول HTTP للنقل، فإن طرق ھذا البروتوكول ھي التي سوف تستخدم، ومنھا get في حالة الخادم لاستقبال الطلب request من خلال الدالة contents\_get\_file، وكذلك post في حالة الزبون من اجل إرسال الطلب request. لذلك تم تعریف متغیر بأسم xml\_request\$ یعمل على تحدید get لاستقبال البیانات من خلال استدعاء الدالة request\_encode\_xmlrpc والتي تعمل على قراءة البیانات المرسلة وفك شفرة XML للحصول على تلك البیانات.

من أجل التعرف على الدالة التي تنفذ عن بعد، لا بدّ من تسجيل تلك الدالة في قاعدة بيانات الخادم من خلال استدعاء الدالة تأخذ والتي xmlrpc\_server\_register\_method(resource \$server, string \$method\_name, string \$function); ثلاثة معاملات، أسم الخادم الذي تم إنشاؤه، وأسم الطریقة التي توافق اسم الدالة المناداة وھي نفسھا المعامل الأخیر.

یتم الرد على الزبون باستدعاء الدالة print لتطبع على البروتوكول نتیجة تنفیذ الدالة مصدر ،معاملات ثلاث تأخذ والتي ،xmlrpc\_server\_call\_method(\$xmlrpc\_server, \$request\_xml, array()); الخادم resource \$server، الطلب على شكل شيفرة xml والمعاملات التي سيتم ارجاعها على شكل مصفوفة.

سؤال :1 أذكر خطوات إنشاء خادم RPC-XML، في لغة PHP؟

البرنامج الثاني php.client

من جھة الزبون، یجب مناداة الدالة التي تعمل على إنشاء دفق stream للمحتوى context وھي الدالة ((()array' => http('array(create\_context\_stream، والتي تأخذ معامل على شكل مصفوفة، تحدد كل من بروتوكول الاتصال وھو HTTP و كذلك معاملات ھذا البروتوكول. فطریقة الارسال ھي POST كما ذكر أعلاه، والرأسیة header، توضح أن نوع المحتوى ھو نصوص xml أو xml/text، وأن عامل المستخدم Agent-User ھو تقنیة الاتصال RPC من خلال لغة .PHPRPC أو PHP

 $\langle$ ?php

 $$request = xmlrpc$  encode request("databases", array('username', 'password', 8));  $\text{Stontext} = \text{stream\_context\_create}(\text{array}(\text{http'} => \text{array})$ 'method'  $\Rightarrow$  "POST", 'header' => "Content-Type: text/xml\r\nUser-Agent: PHPRPC/1.0\r\n", 'content' => \$request )));

/\*This URL may not exist. Replace it with your server URL\*/

\$server = 'http://localhost/xampp/tutorial/service.php';

 $$file = file get contents($server, false, $context);$ 

 $$response = xmlrpc \ decode ($file);$ 

echo "Result= " . \$response;

?>

الآن یجب طباعة الناتج على شاشة الزبون كما ھو مبین في الصورة أدناه. یتم ذلك من خلال مناداة الدالة ()decode\_xmlrpc\$ والتي تأخذ معامل على شكل ملف یحدد طریقة الحصول على المحتوى جھة الخادم وھي get. یتم تعریف ھذا المعامل من خلال الدالة ()contents\_file\_get، والتي تعید ما تقرأه من بیانات الملف على شكل سلسلة string، ولكنھا تأخذ بدورھا ثلاث معاملات، المعامل الأول ھو أسم الخادم، والمعامل الثاني false لعدم تحدید المسار، والثالث المحتوى context الذي تم إنشاؤه سابقا.

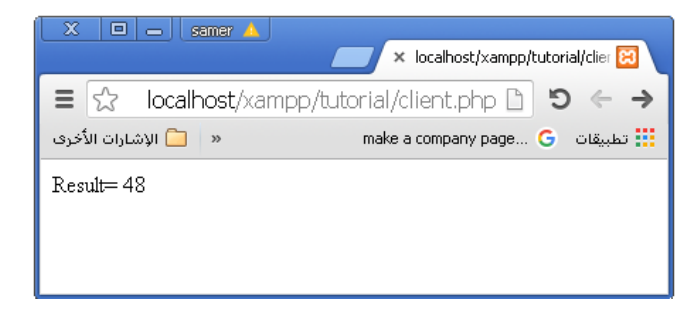

ملاحظة: استبدل اسم الجھاز المحلي localhost، باسم الجھاز الذي یوجد علیھ الخادم. یمكنك الاستعانة بمشرف المختبر لیعطیك اسم الجھاز.

سؤال :2 أذكر خطوات إنشاء زبون RPC-XML، في لغة PHP؟

#### **خطوات عمل الجزء الثاني**

في ھذا الجزء، ستعمل عزیزي الدارس من خلال التدریب التالي على ربط الخادم server مع قاعدة بیانات بحیث یطلب الزبون client بیانات من الخادم، فیقوم الخادم بإعادة تلك البیانات من قاعدة بیانات تم إنشاؤھا مسبقا.

**تدریب :1** اعمل على إضافة الجزء البرمجي الخاص بك لكل من برنامج الخادم وبرنامج الزبون بحیث یطلب الزبون، طالب جامعي فرضا، جلب علاماتھ من الخادم. انظر الصورة أدناه.

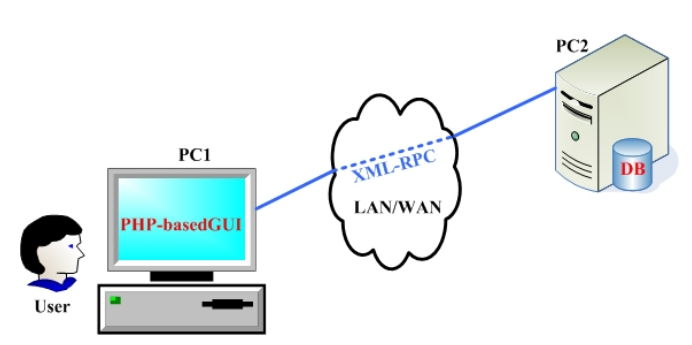

## النشاط الصفي السابع

## ربط خوادم RMI و CORBA بقواعد البیانات MySQL

#### **مقدمة**

إن مصدر قوة بروتوكول الاتصال سواء كان RMI أو CORBA أو RPC، تكمن في ربط خادمھ بقاعدة بیانات. في ھذه التجربة، ستقوم عزیزي الدارس باستخدام نفس البرامج التي كتبتھا في التجربتین الأولى والثانیة من أجل ربط الخادم بقاعدة البیانات customers. ولكن لا بد من أن تتعرف أولا على طریقة الربط بین لغة البرمجة جافا، وقاعدة البیانات customers في MySQL.

#### **الأھداف**

- .1 أن تتعرف على طریقة جافا في الربط مع قواعد البیانات MySQL.
- .2 أن تتعرف على الطرق methods والأصناف classes التي تعرفھا جافا للربط مع قواعد البیانات MySQL.
- .3 أن تكتب بلغة Java برنامجا یمثل خادم وبرنامجا آخر یمثل زبون، تنفذ ّ البرنامجین من خلال جھازي حاسوب اثنین، وسیلة الاتصال بینھما ھي RMI، حیث یرتبط خادم RMI مع قاعدة البیانات.
- .4 أن تكتب بلغة Java برنامجا یمثل خادم وبرنامجا آخر یمثل زبون، تنفذ ّ البرنامجین من خلال جھازي حاسوب اثنین، وسیلة الاتصال بینھما ھي CORBA، حیث یرتبط خادم CORBA مع قاعدة البیانات.

#### **خطوات عمل الجزء الأول**

في ھذا الجزء، ستتعرف، عزیزي الدارس، على طریقة ربط جافا مع قاعدة البیانات التي تم إنشاؤھا مسبقا باسم customers في .MySQL

#### Connector\_mysql.java :الملف الأول :

یوضح ھذا البرنامج طریقة ربط جافا مع MySQL، باستخدام طریقة الربط المعیاریة وھي J/Connector. یجب تحمیل ھذا الملف المضغوط من الموقع التالي http://dev.mysql.com/downloads/file/?id=462850. قم بفك ضغط الملف، على مجلد معین لحین الخطوة التالیة.

ثم وبعد ذلك افتح برمجیة IDE NetBeans، أغلق جمیع المشاریع المفتوحة إن وجد، واعمل على إنشاء مشروع جدید. أعط أسم للحزمة connector\_mysql، مبقيا على الافتراضات ومنھا أسم الصنف إن أردت Connector\_mysql ومنھج main. انسخ البرنامج التالي في داخل الصفحة أن أبقیت على المسمیات السابقة. الآن اعمل على إضافة مكتبة إلى المكتبات libraries من خلال جلب ملف jar.

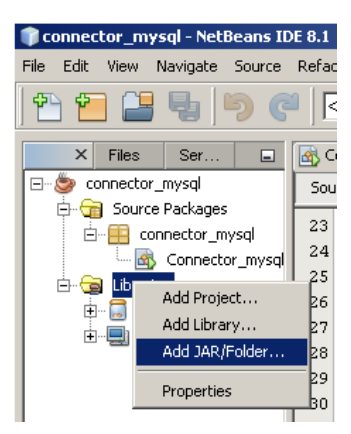

ثم اختار ملف jar.bin-5.1.39-java-connector-mysql من داخل المجلد الذي قمت بفك ضغطھ.

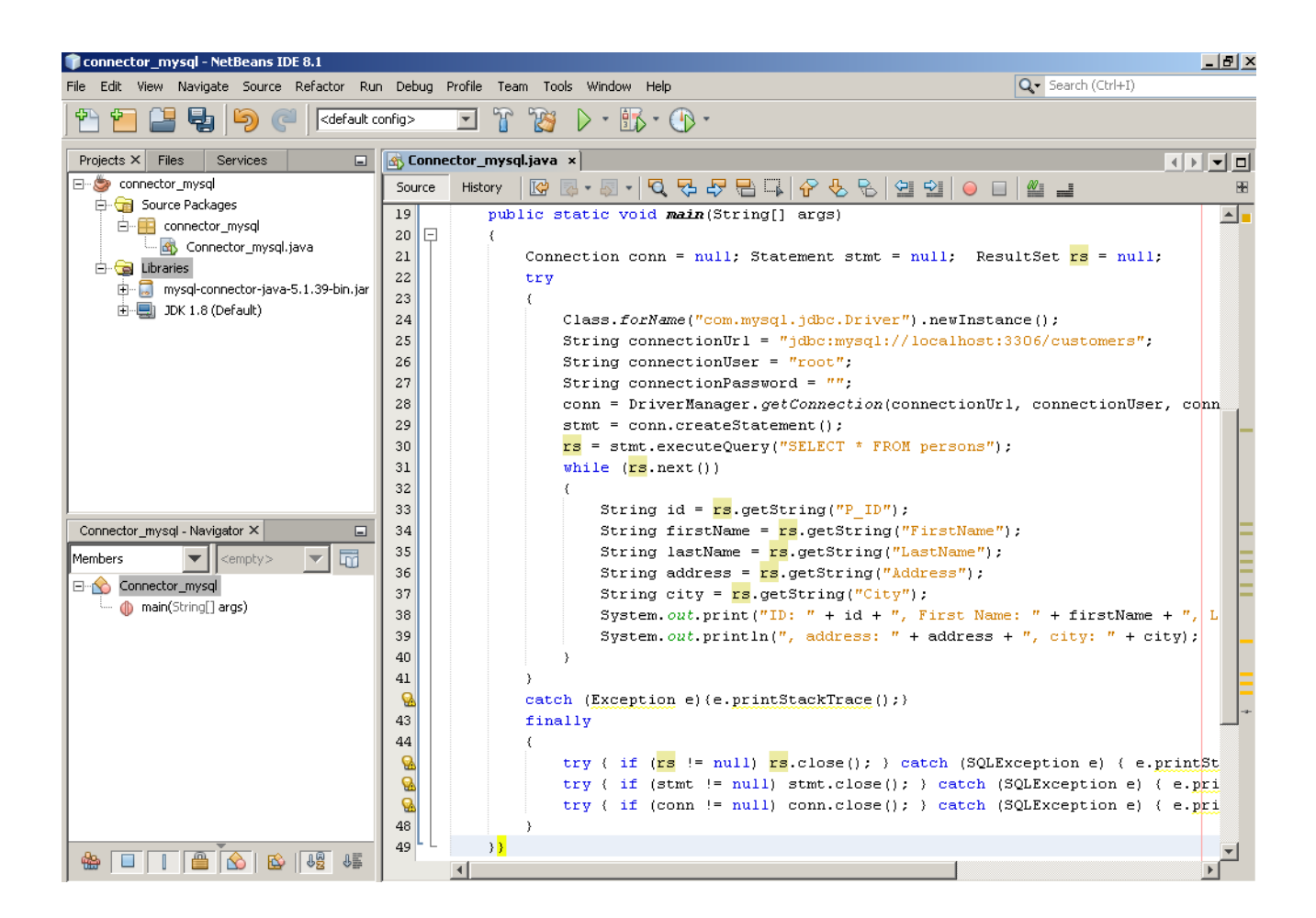

package connector\_mysql;

```
import java.sql.Connection;
import java.sql.DriverManager;
import java.sql.ResultSet;
import java.sql.SQLException;
import java.sql.Statement;
/**
* @author Dr. Eng. Samer Jaloudi
* QOU, Nablus, Palestine
*/
public class Connector_mysql 
{
   public static void main(String[] args)
   {
        Connection conn = null;
        Statement stmt = null;
        ResultSet rs = null;
        try
        {
                 Class.forName("com.mysql.jdbc.Driver").newInstance();
                 String connectionUrl = "jdbc:mysql://localhost:3306/customers";
                 String connectionUser = "root";
                 String connectionPassword = "";
                 conn = DriverManager.getConnection(connectionUrl, connectionUser, connectionPassword);
                 stmt = conn.createStatement();
                 rs = stmt.executeQuery("SELECT * FROM persons");
                 while (rs.next())
```
48 إعداد: د. م. سامر حسني جالودي - جامعة القدس المفتوحة - فرع نابلس، 2016

```
{
                          String id = rs.getString("PID");
                          String firstName = rs.getString("FirstName");
                          String lastName = rs.getString("LastName");
                          String address = rs.getString("Address");
                          String city = rs.getString("City");System.out.print("ID: " + id + ", First Name: " + firstName + ", Last Name: " + lastName);
                          System.out.println(", address: " + address + ", city: " + city);
                 }
         }
          catch (Exception e){e.printStackTrace();}
          finally
\{try { if (rs != null) rs.close(); } catch (SQLException e) { e.printStackTrace(); }
                 try { if (stmt != null) stmt.close(); } catch (SQLException e) { e.printStackTrace(); }
                 try { if (conn != null) conn.close(); } catch (SQLException e) { e.printStackTrace(); }
        }
   }
}
                                                    الخطوات التي یجب إتباعھا في الربط مع قاعدة بیانات لجلب بیانات منھا: 
.1 أنشئ مثیل من أداة الربط مع قاعدة البیانات Connection بإسم conn، ومثیل من جملة قاعدة البیانات Statement بإسم 
                            stmt، ومثیل آخر من مجموعة النتیجة ResultSet بأسم rs لحفظ النتیجة في ھذا المتغیر. 
                                        .2 أنشئ مثیل من سائق الربط Driver مع MySQL، باستخدام الكود البرمجي
     Class.forName("com.mysql.jdbc.Driver").newInstance();
.3 من خلال سلسلة String، عرف ثلاثة متغیرات، متغیر یحمل عنوان مضیف قاعدة البیانات ومنفذھا (3306)، ومتغیر 
آخر یحمل اسم المستخدم لقاعدة البیانات "root"، ومتغیر ثالث یحمل كلمة المرور لقاعدة البیانات "". طبعا نتركھا فارغة 
                                                             ھنا لأننا لم نحدد كلمة مرور مسبقا على customers. 
.4 الآن یمكن تنفیذ الربط مع قاعدة البیانات من خلال المنھج getConnection التابعة للصنف DriverManager، حیث 
                                   تأخذ ھذه الطریقة ثلاثة متغیرات وھي التي تم تعریفھا في النقطة السابقة (نقطة 3). 
.5 ثم نفذ جملة استعلام SQL من خلال استدعاء المنھج executeQuery، وھذا المنھج یأخذ متغیر من نوع سلسلة، یحمل
جملة الاستعلام Query، التي نرید تنفیذھا في قاعدة البیانات. نتیجة التنفیذ توضع في المتغیر الذي تم انشاؤه مسبقا باسم 
                                                                     قس كنوع من مجموعة النتیجة ResultSet. 
                                             .6 مستخدما جملة دوران، اطبع جمیع المحتویات التي تم جلبھا من القاعدة.
                                                      .7 إغلق جمیع منافذ الربط والتعریفات التي تتعلق بقاعدة البیانات. 
        .8 ھذا المثال یستخدم مكتبة sql، فیمكن استیراد ما نحتاجھ من المكتبة من خلال جملة واحدة ;*.sql.java import. 
                                                                                          خطوات عمل الجزء الثاني
```
في ھذا الجزء، ستعمل عزیزي الدارس من خلال التدریبین التالیین على ربط الخادم server مع قاعدة بیانات بحیث یطلب الزبون client بیانات من الخادم، فیقوم الخادم بإعادة تلك البیانات من قاعدة بیانات تم إنشاؤھا مسبقا. ستطبق ذلك في RMI وكذلك .CORBA

**تدریب :1** عدل على كل من برنامج خادم RMI وبرنامج الزبون RMI بحیث یطلب الزبون، طالب جامعي فرضا، جلب علاماتھ من الخادم. انظر الصورة أدناه.

**تدریب :2** عدل على كل من برنامج خادم CORBA وبرنامج الزبون CORBA بحیث یطلب الزبون، طالب جامعي فرضا، جلب علاماتھ من الخادم. انظر الصورة أدناه.

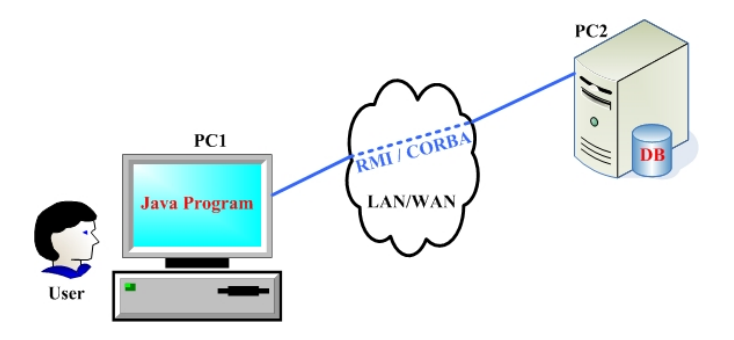

**تدریب :3** عدل على كل من برنامج خادم RPC-XML وبرنامج زبون RPC-XML في التجربة السابقة بحیث یطلب الزبون، طالب جامعي فرضا، جلب علاماتھ من خادم علیھ بیاناتھ الشخصیة، وھذا الخادم بدوره یجلب العلامات من خادم آخر بنفس تقنیة الاتصال المستخدمة. انظر الصورة أدناه. یمكنك استخدام تقنیة الاتصال RMI أو تقنیة CORBA.

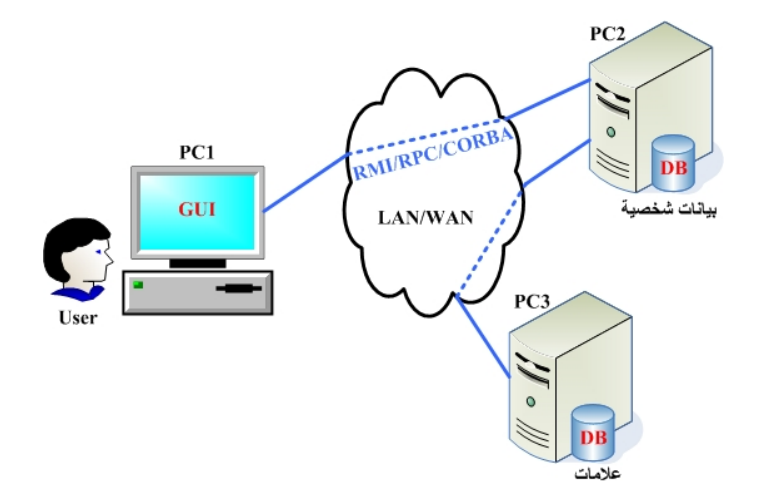